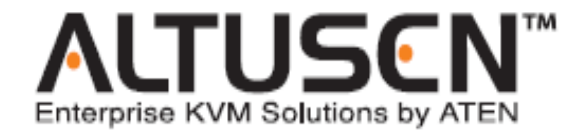

**矩阵式 KVM Switch KM0216/KM0432 用户手册**

**[www.aten.com.cn](http://www.aten.com.cn)**

# **FCC 信息**

本产品是通过 FCC 认证的 A 级产品。在居住环境使用可能会对通讯造成干扰,因此建 议用户可采取适当的防护措施。

本产品已经过测试,完全符合 A 级电子设备要求和 FCC 认证的第 15 部分规范。这些 规范是为了在商业环境下使用该设备,而能避免有害干扰,并提供有效保护所规范的 规定。该设备会产生并辐射电磁波,如果用户未能按照该用户手册的说明以进行安装 和使用,将可能对通讯造成有害干扰,如果在居住区域使用而造成此种情况,用户将 自行解决并负相关责任。

### **RoHS**

本产品符合 **RoHS** 规范。

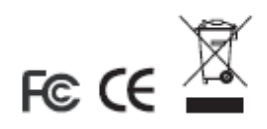

# **用户注意事项**

制造商有修改与变更手册所包含的信息、文件和规格表的权利,且不需事前通知。制 造商不会保证、明示、暗示或法定声明其内容或特别否认其对于特殊用途的可销售性 和适用性。本手册所描述的任何被销售与授权的制造商软件亦同。如果在购买后发现 软件程序有瑕疵,购买者(及非制造商、其经销商或其购买商家)将需承担所有因软 件瑕疵所造成的必要服务费用、维修责任及任何偶然事件或间接损害。

制造商并不担负任何未经授权调整本设备所造成的收音机及/或电视干扰的责任,用 户必须自行修正干扰。

操作前如未正确选择操作电压的设定,制造商将不担负因此所导致任何损害的责任。 **使用前请务必确认电压设置为正确的**。

## **安全说明**

### **概述**

- u 请阅读所有说明,并作为以后参考。
- u 请遵循设备上的所有警告与指示。
- u 勿将本设备放置于任何不平稳的平面上(如推车、架子、或桌子等),如果本设 备掉落会造成严重的损坏。
- u 请勿在接近水的地方使用本设备。
- u 请勿将本设备放置于散热器或是暖气设备旁边或其上方。
- u 本设备外壳配有槽孔可以散热及通风,为了确保操作中防止过热,勿将开孔处 堵塞或遮盖住。
- u 本设备不可放置于软的表面上(如床、沙发、毛毯等),将会堵塞风扇开孔,同 样也不能放在密封的环境下,除非已提供了适当的通风,才可以放置。
- u 请勿将任何液体洒在设备上。
- u 清洁前必须将本设备电源从墙上的插座上拔除,请勿使用任何液状或沫状的擦 拭剂,请使用湿布清洁。
- u 请按照标签上的电源类型使用本设备,如果您不确定电源类型是否可用,请联 系您的经销商或当地的电力公司。
- u 本设备配有 3 脚接地型插头,此为安全性目的。如果您无法将此插入插座上, 请联系电工替换原有的电源插座。请勿试图将接地型插头功能去除,并遵循本 地/全国接线代码。
- u 请勿将任何东西放置于电源线或连接线上,并将电源线与连接线的布线路径安 排好,、避免被其绊倒。
- u 如果您的设备需要使用延长线,请确认所有使用该延长线的产品总电流量不超 过延长电线的电流承载量。并确认所有插至墙上插座的产品电流总量不超过 15 安培。
- u 请选用突波抑制器、调节器或不断电系统(UPS)等设备,以帮助避免您的系统 受突然、瞬间增加及减少的电量。
- u 当连接或断开电源时,遵守下面指引:
	- n 在连接电源电缆前安装电源
	- n 在卸下电源前拔掉电源电缆
	- n 如果系统有多种电源,通过拔掉所有的电缆来断开电源连接
- u 勿将任何物体透过外壳的槽孔塞进机器里,有可能会接触到危险的电压点或造 成零件短路而导致火灾或触电的风险。
- u 请勿尝试自行修理本设备,请寻找合格的服务人员以取支援服务。
- u 如果有以下情况发生,请将本装置的电源从墙上的插座上拔除并将其交予合格 的服务人员修理。
	- n 电源线及插座损坏或磨损
	- n 液体被洒入本设备
	- n 本设备被雨、水淋到
	- n 本设备掉落或外壳已经损坏
	- n 本设备功能出现明显的变化
	- n 按照操作指示后,本设备无法正常操作
	- u 仅针对操作指示中所涵盖的控制功能进行调整,其它不适当的操作可能会造成 损害,以致于需要合格的人员更庞大的作业才能修复。

## **机架安装**

- u 进行机架安装前,请确保固定装置已安全地固定于机架上,并延伸至地面上, 整个机架的重量可分散于地面上。在开始机架工作前,在单一机架上安装前端 和侧边的固定装置或是在联合多个机架上安装前端固定装置。
- u 请由下而上安装机架且先安装最重的东西。
- u 从机架上延伸设备出来时,请确保机架平稳且稳定。
- u 当按着设备滑轨释放弹簧闩及将设备滑入机架时请小心谨慎。该滑轨的轨道可 能会夹到您的手指。
- u 将设备安到机架上后,请小心的展开滑轨至锁上的位置,然后将本设备滑进机 架上。
- u 请勿让给机架提供电源的 AC 供给分支电路超载。整个机架的承载量不得超过分 支电路量的 80%。
- u 请确保机架上所使用的所有装置—包括电源插座及其他电源连接器---已妥善 接地。
- u 请确保已为机架上的设备提供了适当的空气流动。
- u 请确保机架环境的操作温度未超过生产商所设定的设备最高操作温度。
- u 当您在维护机架上其他设备时,请勿踏在或站在任何其他设备上。

# **包装明细**

KM0216/KM0432 包装明细如下:

- u 1 KM0216 或 KM0432 矩阵式 KVM 切换器
- u 1 电源线
- u 1 机架安装套件(支架和 M3x8 Phillips Head hex)
- **u** 1 支脚衬垫 (4 pcs.)
- u 1 用户手册\*
- u 1 快速安装指南
- u 1 维修注册卡

请您仔细检查并确定包装内所有的部件是否完整。如有缺失或损坏,请及时与经销商 联系。

请您仔细阅读此用户手册,并按照说明进行安装操作,避免对本产品或与之相连接的 其他设备造成损坏。

\* 自本手册中文化完成后,新的产品功能将可能日后陆续增加。如需知道更新的产品 特性请至我们的网站参考最新版英文手册。

© 版权所有 2004-2006 宏正自动科技股份有限公司

用户手册编号: PAPE-0213-3AXG

#### 印刷日期:05/2009

所有品牌名称和商标皆已注册,版权所有

# 目录

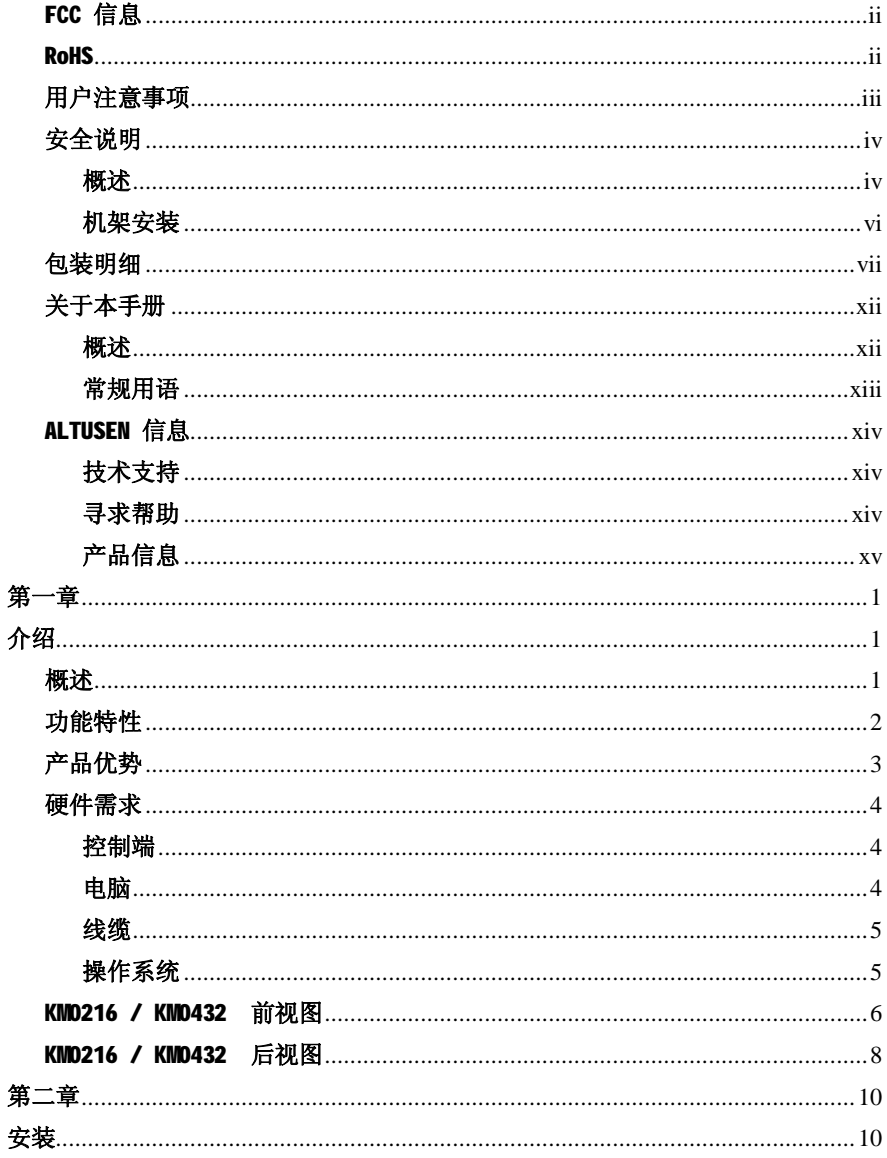

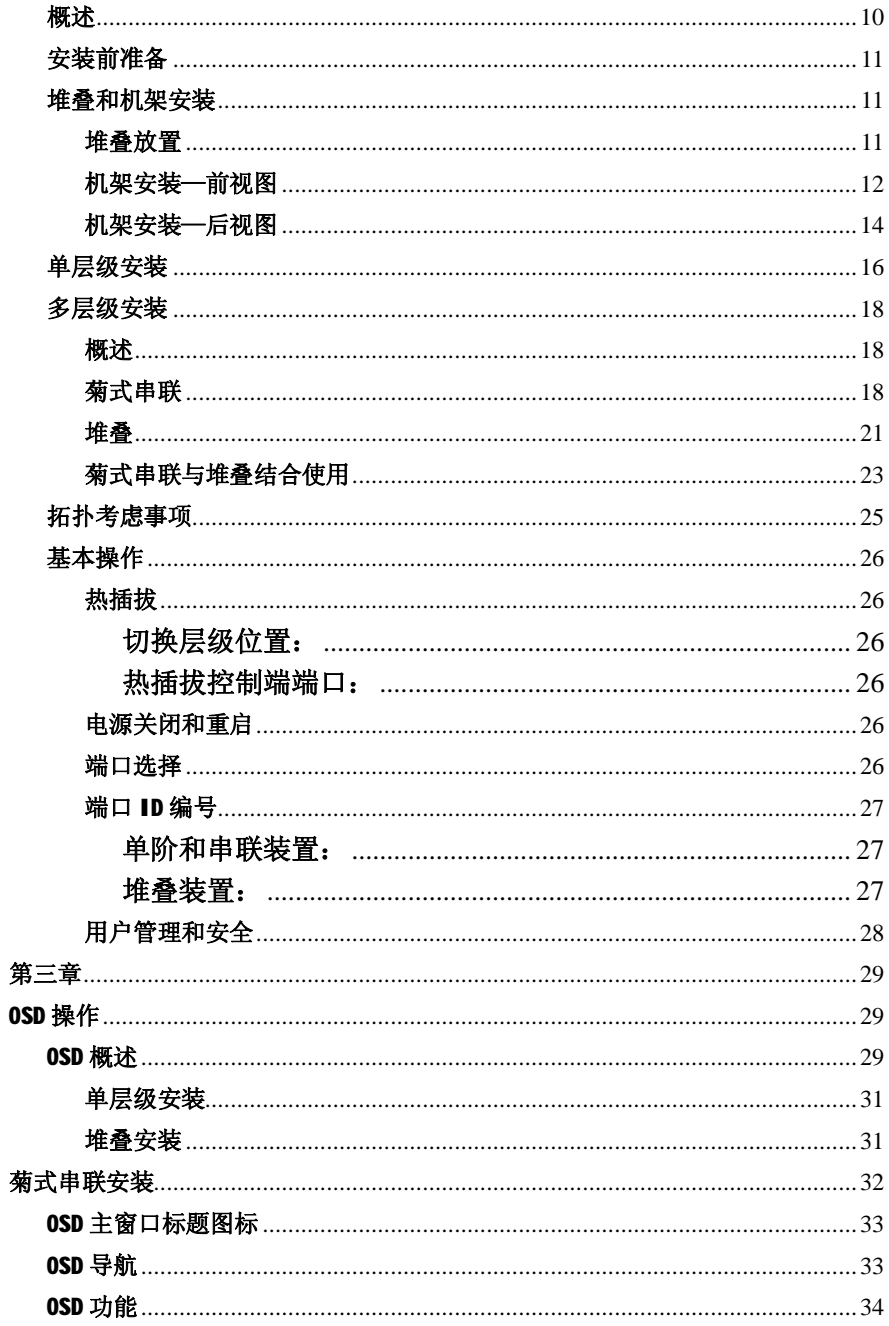

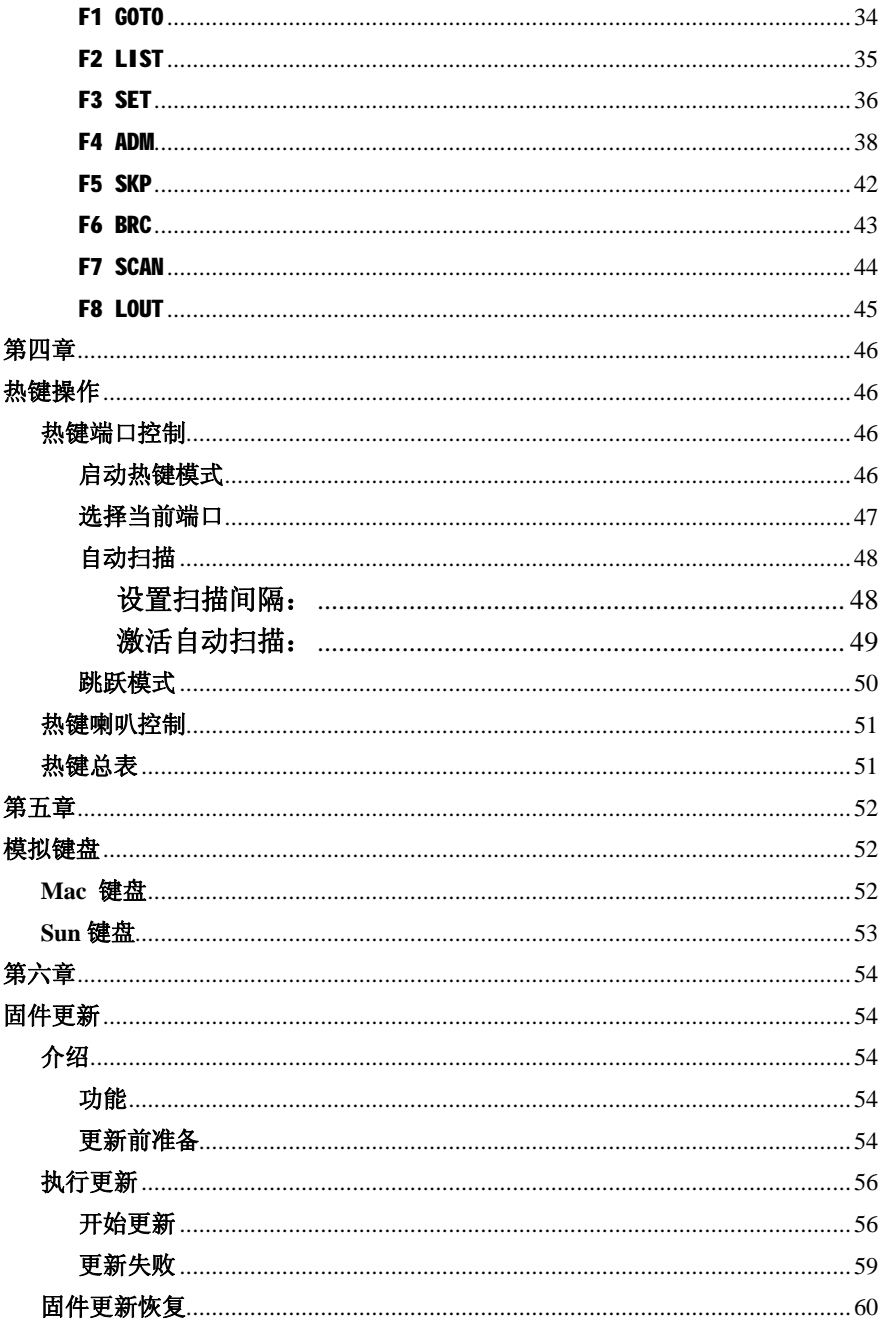

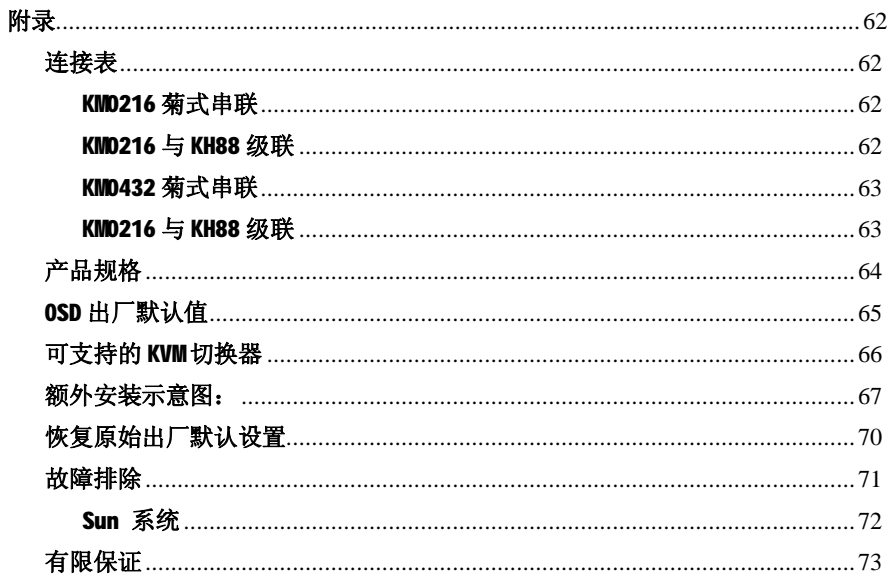

### **关于本手册**

此用户手册将帮助您有效使用本产品 KM0216/KM0432, 包括设备的安装, 设置和操作 等各个方面。下面是用户手册的内容概要:

#### **概述**

#### **第一章 介绍**

介绍 KM0216/KM0432 设备的功能,特性和产品优点,以及前后面板的部件说明。

#### **第二章 安装**

提供安装过程中详细步骤说明,描述基本操作程序。

#### **第三章 OSD 操作**

详细介绍如何使用 KM0216/KM0432 内建鼠标驱动的 OSD (屏幕显示菜单) 对安装进行 设置和控制。

#### **第四章 热键操作**

介绍通过键盘对 KM0216/KM0432 进行控制的概念和操作程序。

#### **第五章 模拟键盘**

列出兼容 PC 键盘输入键模拟 Mac 和 Sun 键盘功能。

### **第六章 固件更新工具**

介绍如何使用此工具软件对KM0216/KM0432 进行固件更新,使之获得最新的固件版本

**附录:**在此用户手册最后附录里提供了有关技术和故障排除方面的信息。

# **常规用语**

以下是本用户手册的常规用语:

- 符号 表示需输入的文本信息
- $\lceil$ ] 表示需按的键。例如,  $\lceil$  Enter ] 表示按"Enter (回车)"键。如果 需要同时按下某键,它们会放在同一个方括号内,并用加号连接:  $[Ctrl+Alt]_6$

数字列表代表程序中的操作步骤数。

- u 菱型列表表示提供信息,与操作步骤无关。
- 表示选择选项(如菜单和对话框)。例如: Start—>Run 表示打开 "开始" 菜单,然后选择"运行"。

Λ 代表极其重要的信息

# **ALTUSEN 信息**

### **技术支持**

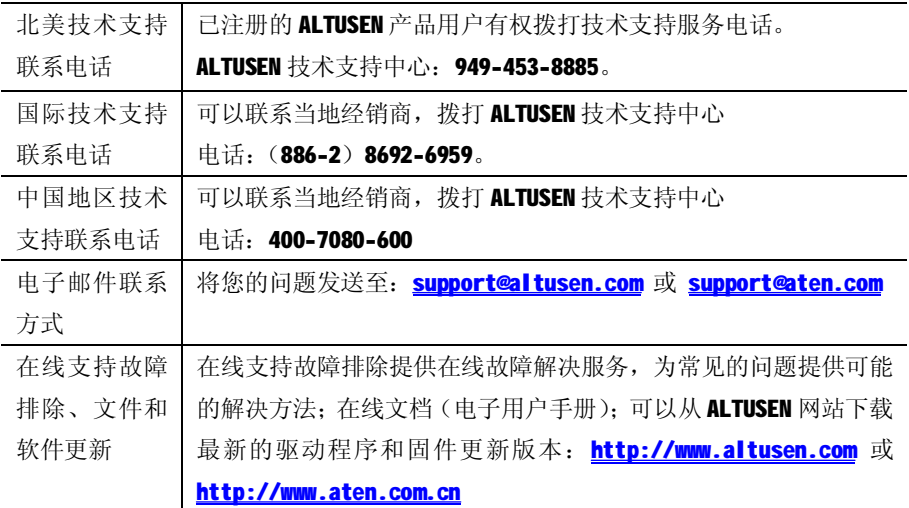

### **寻求帮助**

如果需要任何帮助、建议和相关信息,可以通过 ALTUSEN 提供的几种方式与我们联系。 如果有任何技术问题需 ALTUSEN 提供支持,请事先准备好以下信息:

- u 产品型号,序列号和购买日期
- u 计算机的配置,包括操作系统、版本级别、扩充卡和软件
- u 出错时显示的信息
- u 导致该错误出现的系列操作
- u 其他您认为有帮助的信息

# **产品信息**

-

通过访问ALTUSEN的网站或联系ALTUSEN授权经销商,来帮助您获取所有产品的信息, 帮助您怎样实现无限连接。

- u 美国用户拨打:866-ALTUSEN(866-258-8736)
- u 加拿大和北美洲用户拨打:949-453-8885
- u 中国地区用户拨打:400-7080-600
- u 其它地区拨打:886-2-8692-6789
- u 访问 ALTUSEN 网站: <http://www.altusen.com>或 <http://www.aten.com.cn>, 查 询有关联系地址和电话。

### **此页刻意留白**

**第一章 介绍**

### **概述**

KM0216/KM0432 矩阵式 KVM 切换器为大型企业 IT 管理人员提供了高强管理大量服务 器的功能。管理员可通过2台(KMD216)或4台(KMD432)控制端(键盘、鼠标和显 示器)能够直接同时控制多达16台(KMD216)或32台(KMD432)电脑。还可以通过 菊式串联和堆叠串联两种级联方式,实现 16 或 32 位操作员同时访问和控制多达 1024 或 2048 台电脑。

通过连接到主设备(最高级别 KMD216/KMD432)的 2/4 台主控端, 可以访问安装系统 中的所有电脑——无论是直接连接还是通过菊式串联和堆叠串联连接电脑。通过连接 到次设备(串联KM0216/KM0432)的 2/4 台控制端只能访问同一串联级别的所有电脑 (直接串联和堆叠串联)。

KM0216/KM0432 具有控制端接口自动转换模块设计特性,支持 PS/2 和 USB 接口主控 端混合使用, 实现对 PS/2、USB 或 Sun 电脑任意组合的控制。RJ-45 CPU 连接头结合 自动信号补偿功能(ASC),允许最远信号传输距离为 500 英尺(150 米),而且仍保 特最高的视频分辨率。为了减少铺设繁多的线缆,可以使用 Cat 5e 和 Cat 6 配线, 这一优势最适合大多数现代商务的需求。另外, 使用 RJ-45 连接头可以使 16 或 32 个 KVM 端口安装在1U 高度的设备中, 所以极大地节约了 IT 设备占用空间。

安装简单快捷,只需将线缆插入各对应的端口即可。因为 KM0216/KM0432 可以直接接 收键盘和鼠标输入信息,无须安装任何软件,所以不会涉及复杂的安装程序,也无须 担心不兼容问题。

通过屏幕显示菜单(OSD)和键盘上的热键组合,可以轻松实现对任意电脑的访问。 便捷的自动扫描功能可以帮助所连接的电脑进行逐个扫描和监视。

### **功能特性**

- u 2/4 组控制端可以独立同时控制多达 16 或 32 台电脑
- u 可另外再菊式串联 7 台设备
- u 串联的各层级可分别通过堆叠串联再连接 16 或 32 台可兼容的 KVM 切换器
- u 通过菊式和堆叠串联可连接多达 16 或 32 组控制端来控制所有的电脑
- U 精巧设计—RJ-45 连接方式, 可安装于1U(19″)高度的机架
- u 支持多平台: PC、Mac 及 Sun
- u 控制端可以转换—任意接口类型的控制端都可以控制不同接口类型的电脑,支 持电脑端及控制端混合介面(PS/2 和 USB 介面)
- u 支持 PS/2 模拟键盘和鼠标—控制端切换后,电脑仍可正常开机
- u 支持热插拔—可随时增加和移除连接设备,无须关闭切换器电源
- u 无须安装任何软件—通过热键或 OSD (屏幕显示菜单)简便地进行电脑间切换
- u 当增加层级时可自动扩增层级位置—OSD 菜单和前面板的指示灯会显示设备的 层级位置
- u 当层级顺序改变时,可自动重新设置端口名称
- u OSD 屏幕显示可以自动调整适合更改后的分辨率
- u 自动扫描模式可以对用户选择的电脑进行监控
- u 三层密码保护安全机制—高级管理员、管理员和用户
- u 支持 LCD、VGA、SVGA、XGA 及 MultiSync;DDC2B
- u 支持超高分辨率—1024x768@60Hz(延长距离可达 150m): 1920x1440@60Hz(距 离可根据安装的环境)
- u 自动信号补偿功能(ASC)确保在切换器与控制端或电脑间视频传输距离最远可 达 150m—无须安装 DIP 切换器
- u 支持固件更新
- u 通过菊式串联线缆可同时对所连接的 KVM 切换器进行固件更新

# **产品优势**

KM0216/KM0432 通过一组控制端控制多台电脑,为您节省了大量时间和资金,一组 KM0216/KM0432 设备具备以下优势:

- u 节省为每台计算机单独购买一组键盘、显示器和鼠标的费用
- u 节省额外设备所占用的空间
- u 节省能源消耗
- u 避免因为操作管理来回奔波于各个电脑之间
- u 实现对分散的电脑进行集中控管

# **硬件需求**

### **控制端**

下面是符合控制端硬件需求的设备:

- u 1 VGA, SVGA, 或 MultiSync 的显示器,该显示器可支持安裝架构下任何电脑使 用的最高分辨率。
- u 键盘和鼠标(PS/2 或 USB 接口)

控制端模组连接于控制端和 KM0216/KM0432 之间。实现对 PS/2 和 USB 接口的灵活转 换,以适应不同种类接口的设备。下面表格列出了通常可用的控制端模组。关于控制 端模组的详细说明您可以与经销商联系。

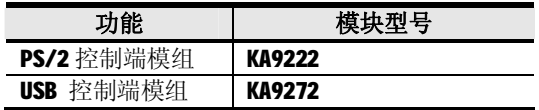

### **电脑**

下面是符合电脑硬件需求的设备:

- u 具有 HDB-15 视讯端口的 VGA、SVGA 或 MultiSync 显示器图形卡;对于 Sun 系统, 则需要 Sun 13W3 视讯端口
- u 一个 6-pin mini-DIN (PS/2) 键盘和鼠标端口;或至少一个 USB 端口: 或对于 Sun 系统, 则需要 8-pin mini-DIN Sun 键盘端口

KVM 电脑端模块(CPU 模块)连接于电脑和 KM0216/KM0432 之间,与控制端模组相似, 支持 PS/2、USB、Sun、Mac 和 Serial 系统电脑连接 KM0216/KM0432。下面表格列出 了通常可用的 CPU 模块,详细说明您可以与经销商联系。

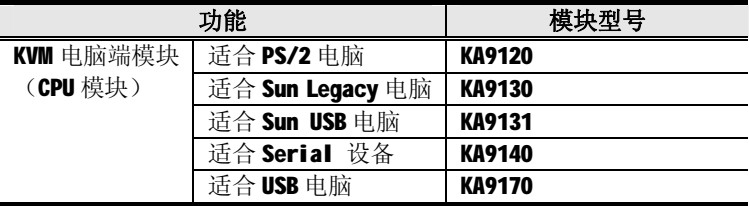

### **线缆**

KM0216/KM0432 矩阵式 KVM 切换器要求使用以下规格的线缆:

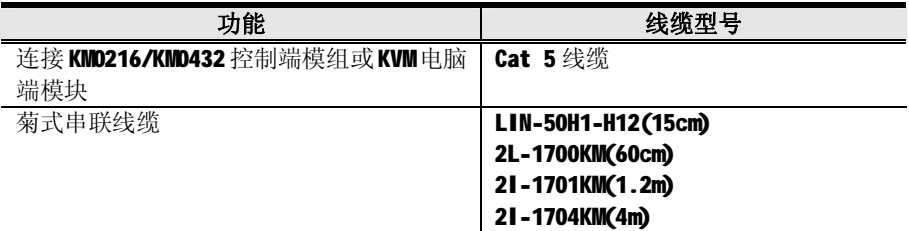

### **操作系统**

- u Microsoft Windows 95,98,98SE,ME,NT,2000,XP 或更高
- u Mac 0S 8.6, 9.0, 9.1, X, 10.1, 10.2, 10.3 或更高
- u RED HAT Linux 6.0,7.1,7.2,7.3,8.0 或更高
- u Mandrake Linux 9.0 或更高
- u SUSE 8.2 或更高
- u Free BSD 3.5.1,4.2,4.3,4.5 或更高
- u Sun Solaris 8
- u Netware 5.0, 6.0 or later
- u OS/2 Ver 2.0
- u AIX 4.3 or later
- u DOS 6.22

### **KM0216 / KM0432 前视图**

### **KM0216**

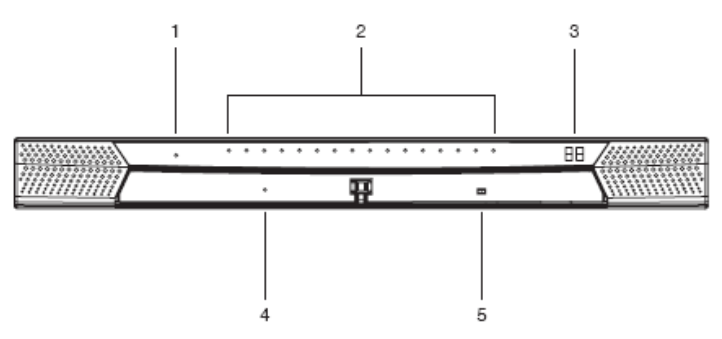

**KM0432**

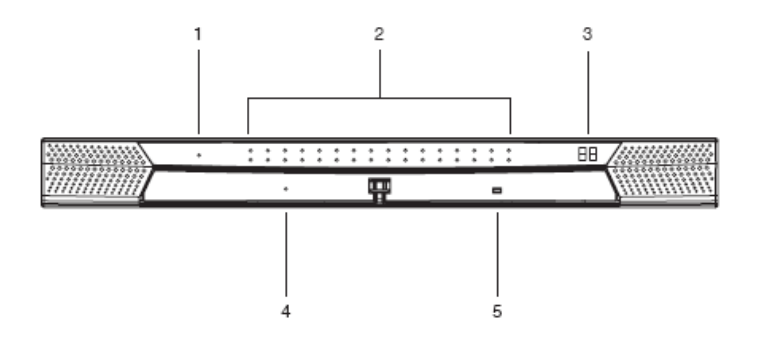

### **1. LED 指示灯**

LED 指示灯亮表示 KM0216 / KM0432 电源已开启。

#### **2. KVM LED 端口(CPU LED 端口)**

LED 指示灯有三种指示颜色(红/绿/黄),下面提供了不同颜色代表了相应的 KVM 端口的状况信息。

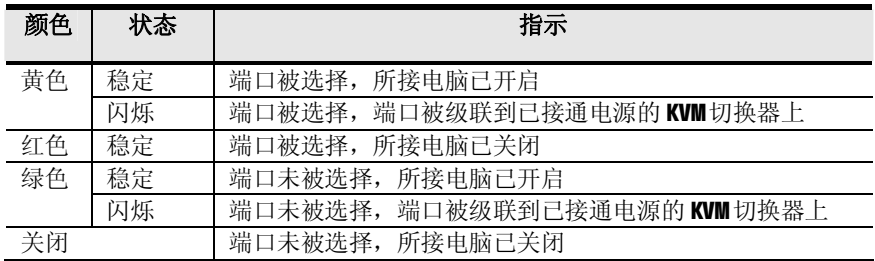

### **3. 层级编号指示灯**

KM0432 的层级编号在此显示。如果是单层级(见第17页)或者是多级串联的首 层(见第 19 页), KM0216/KM0432 的层级编号为 01.

 在菊式串联设备中,KM0216/KM0432 将自动感测在串联层级中的位置并显示出相 对应的层级号码(详细请见第28页 端口 ID 编号)。

#### **4. 系统重置按钮**

按下此开关并保持在 3 秒钟以上将进行系统重启。

**注意:**此开关为内嵌式按钮,所以必须用类似纸夹或圆珠笔有尖端的物体来按置。

### **5. 固件更新恢复按钮**

在正常操作和进行固件更新时,需将此按钮设在 NORMAL (正常)位置,详细请 见第57 页固件更新恢复介绍。

### **KM0216 / KM0432 后视图**

### **KM0216**

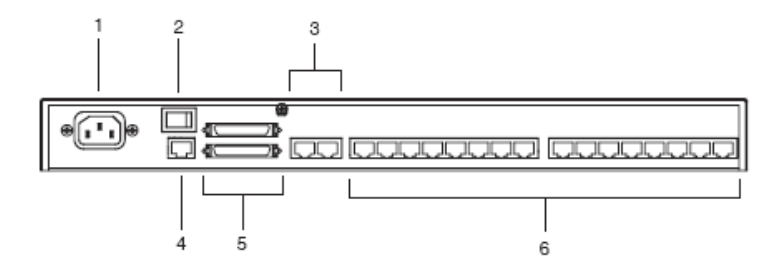

### **KM0432**

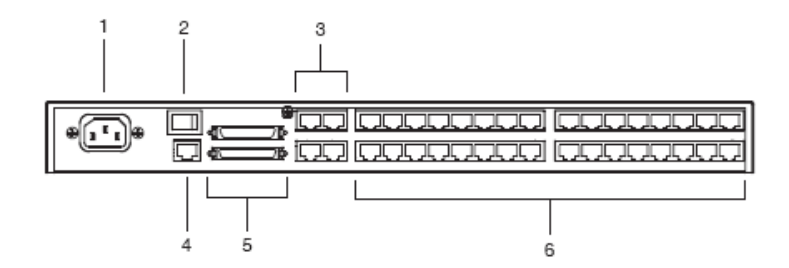

### **1. 电源插口**

AC 电源线插入此插口。

### **2. 电源开关**

标准摇杆开关控制层级电源开启和关闭。

#### **3. 用户端口**

连接控制端模组的 Cat 5 线缆插入此端口。

### **4. 固件更新端口**

将固件更新数据从管理者的电脑传输到 KM0216/KM0432 的 Cat 5 线缆插入 RJ-45 接口(见第 57 页)。

#### **5. 菊式串联端口**

当进行级联设备时(见第 19 页),串联线缆将插入此端口。 上方的端口为 Chain In(输入)端口,下方的端口为 Chain Out(输出)端口。 主设备(首层)不使用 Chain In(输入)端口。

### **6. KVM 端口(电脑端口)**

将连接 KVM 电脑端模块和 KM0216/KM0432 的 Cat 5 线缆插入此端口。

**第二章 安装**

**概述**

为了实现 PS/2 和 USB 界面的混合使用, 从而为设备的应用带来灵活性和便利性, KM0216 和 KM0432 使用控制端模组, 连接于控制端与切换器之间;KVM 电脑端模块连 接于切换器与电脑之间。

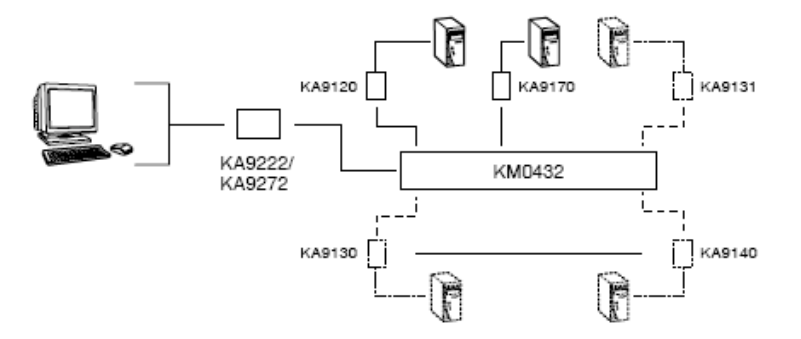

每个控制端都需要连接一个独立的控制端模组。同样,每台电脑也需使用一套独立的 KVM 电脑端模块。在第 5 页线缆部分列出了控制端模组和 KVM 电脑端模块的各种型号。 如果找到您所需要的型号请与您的经销商联系。

**注意:**下面设备安装示意图都以 KM0432 为例。KM0216 的安装与 KM0432 基本相同(只 是少了几个端口)。如果您安装的是 KM0216,可以按照 KM0432 的连接示意图。

# **安装前准备**

- 1. 在安装前请先阅读第 iv 页关于设备放置的重要安全信息。
- 2. 确保所有连接的设备电源已关闭。
	- 3. 确保所有您将要连接的设备正确接地。
		- 4. 拔除所有具有键盘电源开启功能的电脑电源线缆。

# **堆叠和机架安装**

KM0216/KM0432 可堆放在桌面上, 或通过不同方式安装于占有 1U 空间的机架上, 如 下章将介绍各种方式的安装程序:

**注意:**设备周围至少留出 5.1cm 的空间通风,后面至少留出 12.7cm 的空间整理电源 线缆。

### **堆叠放置**

KM0216/KM0432 可被放在任何适当的平面上,该平面必须能支撑切换器与其所连接的 线材重量。确保平面整洁和通风良好,否则会影响切换器的正常操作。请将本包装所 附的塑胶脚垫的底部背胶撕下,并将脚垫粘贴至切换器底板的四个角落上,如下图所 示:

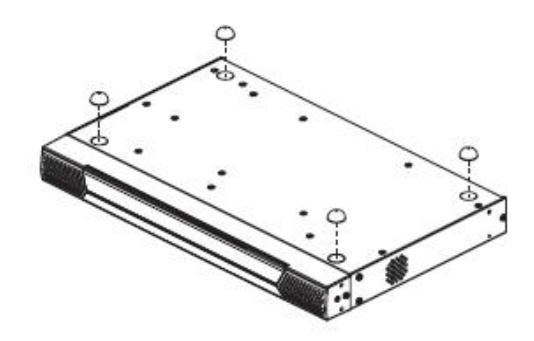

### **机架安装—前视图**

1. 卸除设备前方两个螺丝

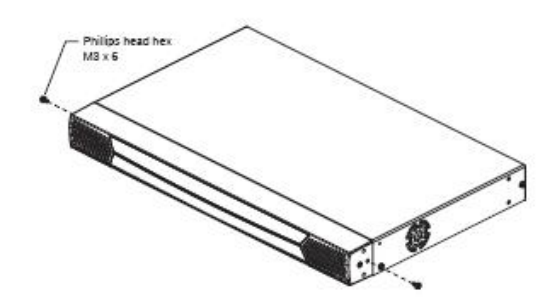

2. 使用本包装机架安装配件所附的 M3x8 Phillips Head hex 螺丝将机架安装固定片 固定在该设备侧面的前部。

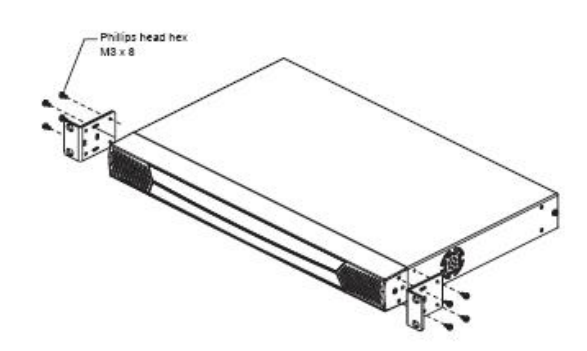

(接下页)

3. 将本设备放置到机架上,并将机架上固定片的螺丝洞对准机架上的洞。利用螺丝 将固定片锁在机架的前部。本产品提供卡式螺母以供无螺纹的机架使用。

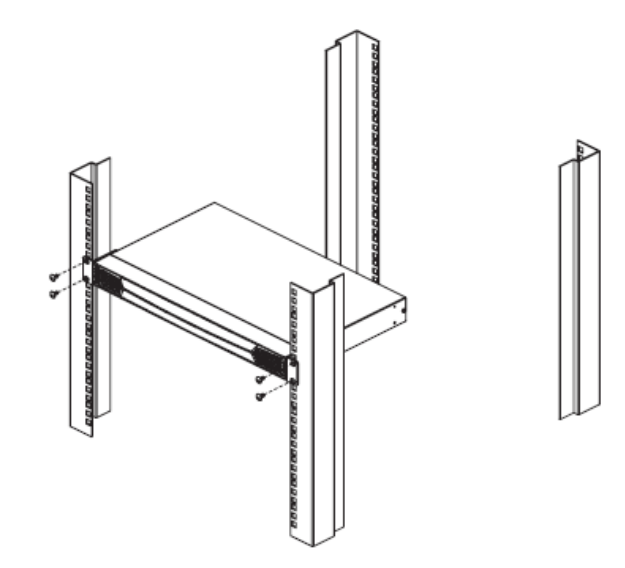

### **机架安装—后视图**

1. 卸除设备后方两个螺丝。

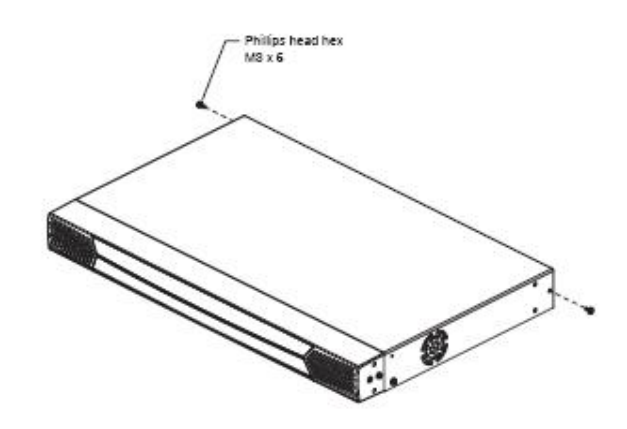

2. 使用本包装机架安装配件所附的 M3x8 Phillips Head hex 螺丝将机架安装固定片 固定在该设备侧面的后部。

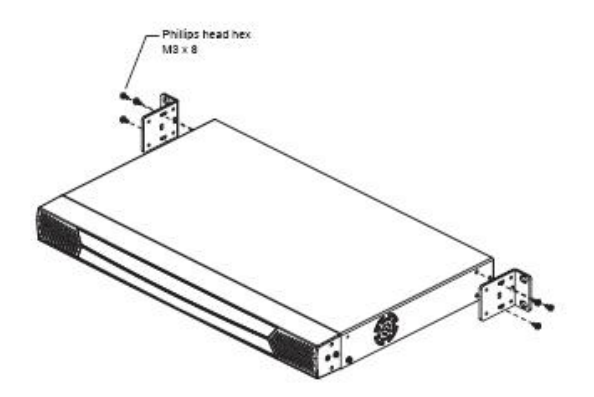

(接下页)

3. 将本设备放置到机架上,并将机架上固定片的螺丝洞对准机架上的洞。利用螺丝 将固定片锁在机架的后部。本产品提供卡式螺母以供无螺纹机架使用。

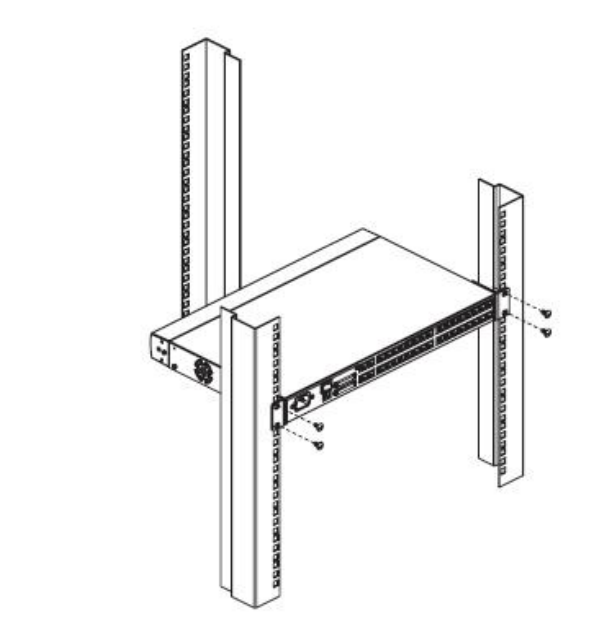

# **单层级安装**

在一个单层安装架构下,并不会有额外 KVM 切换器从首阶菊式和堆叠串联出来。如果 要架设单层安装,请参阅第 18 页的安装连接图(连接图对应号码即为指示步骤的顺 序),请依照如下步骤执行:

- 1. 将控制端与控制端模组连接。 将键盘、鼠标和显示器插入控制端模组所对应的端口。
- 2. 将控制端模组与 KM0216/KM0432 连接。

使用 Cat 5 线缆将控制端模组的 Link 端口与 KM0216/KM0432 后面板上其中一个 使用者端口连接。

**注意**:1. 控制端模组与 KM0216/KM0432 之间的距离不超过 150m(500′)。 2. 我们强烈建议您使用 Cat 5 屏蔽双绞线缆。

(当您连接所有控制端时,重复第一和第二步骤。)

- 3. 将 KVM 电脑端模块与电脑连接。 将 KVM 电脑端模块的接头插入安装电脑所对应的端口。
- 4. 将 KVM 电脑端模块与 KM0216/KM0432 连接。 使用 Cat 5 线缆将兼容的 KVM 转换器与 KM0216/KM0432 上任意可用的 KVM 端口。

**注意**:KVM 电脑端模块与 KM0216/KM0432 之间的距离不超过 150m(500′)。

(当您连接所有控制端时,重复第三和第四步骤。)

- 5. 所有电脑连接完毕后,将电源线母头插入 KM0216/KM0432 的电源插口: 公头插入 AC 电源插座。
- 6. 将电源电脑端模块一端插入控制端模组,另一端插入 AC 电源插座。
- 7. 开启 KM0216/KM0432 电源。
- 8. 开启电脑电源。

# **单层安装架构连接图**

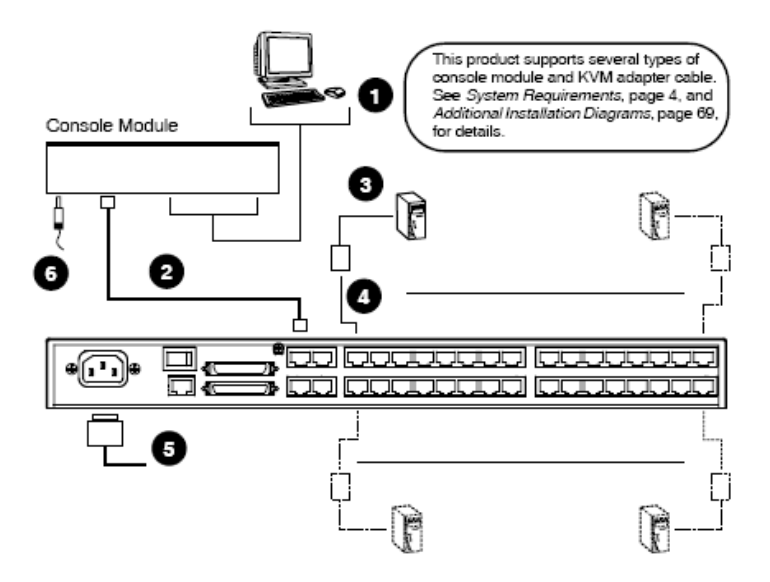

# **多层级安装**

通过多层级安装,可以极大地增加安装电脑的台数。KM0216/KM0432 支持三种类型多 层级安装。

- u 菊式串联
- u 堆叠串联
- u 菊式串联加堆叠串联

### **概述**

Daisy chaining (菊式串联) 是指通过专门的菊式串联端口将两台 KVM 切换器连接起 来,切换器的连接方式(见第21页的连接图),就像孩子将雏菊的头尾相连成一串。

当串联时,不需要使用切换器的任何端口来进行连接。通过菊式串联设备的端口容量 是被连接的各 KVM 切换器的所有 KVM 端口之和。例如:一台 KM0432 有 32 个 KVM 端口。 那么, 由 8 台切换器串联起来的装置将有 32x8=256 个可用 KVM 端口。

Cascading (堆叠串联)需要使用母级 KVM 切换器 (其下连接另一个切换器) 的 KVM 端口来连接一个子级 KVM 切换器。大量子级切换器从母级切换器上连接下来, 就像水 从瀑布上分流下来。堆叠串联可增加整个 KVM 切换器装置的容量,但是每串联一个 KVM 切换器就需占用母级切换器一个 KVM 端口。

KM0216/KM0432 既支持菊式串联,又支持堆叠串联,而且还支持将两种方式混合使用 —为安装提供了极大的灵活性和控制容量。以下章节介绍了多种不同的多层级安装及 具体的安装步骤。

### **菊式串联**

可以串联多达 7 台 KM0432 或 KM0216 矩阵式 KVM 切换器。每个可支持四个独立 的控制端。第一个KM0432或KM0216被看作是主设备,其它菊式串联起来的KM0432 或 KM0216 是从属设备。

在一个已完成串联的装置中,主切换器上的2个(KMD216)或4个(KMD432)控制端 可以访问和控制装置上的所有电脑(最多128 或 256 台)。从属切换器上的 2/4 个控 制端只可控制其本身所连接的电脑(最多16 或 32 台)(见第 65 页,连接表,显示电 脑数量与所需切换器数量之间的关系)。

进行菊式串联时,请参见第 20 页的示意图进行以下操作:

- 1. 将所有即将被连接的设备电源关闭。
- 2. 使用一套菊式串联线缆(见第5页,线缆介绍)将母级 KM0216/KM0432 设备的串 出端口与子级 KM0216/KM0432 设备的串入端口连接起来(首层级串出口连接第二 层级串入口,第二层级串出口连接第三层级串入口,以此类推)。

**注意:**请勿使用首层级 KM0216/KM0432 的串入端口,因为首层级是最高母层级。

- 3. 如果要在该切换器上安装控制台,请参见第17页,单阶安装中所描述的步骤进 行安装。
- 4. 使用 KVM 电脑端模块(见第5页,线缆)将 KM0216/KM0432 任一可用的 KVM 端口 与安装的电脑键盘、鼠标和显示器连接。
- 5. 将电源线分别插入 AC 电源和 KMD216/KM0432 电源插口。
- 6. 按照下列步骤打开装置电源:
	- a) 开启首层级设备电源。等待设备确定其层级编号并显示在 LED 指示灯上(首 层级号码为 01, 第二层级号码为 02, 第三层级号码为 03, 等)。
	- b) 依次开启装置中各层级电源(第二层级。第三层级等)。必须等待设备确定 确定其层级编号并显示在 LED 指示灯上, 然后再开启下一层级电源)。
	- c) 所有层级设备电源开启后,请开启电脑电源。

### **菊式串联安装示意图:**

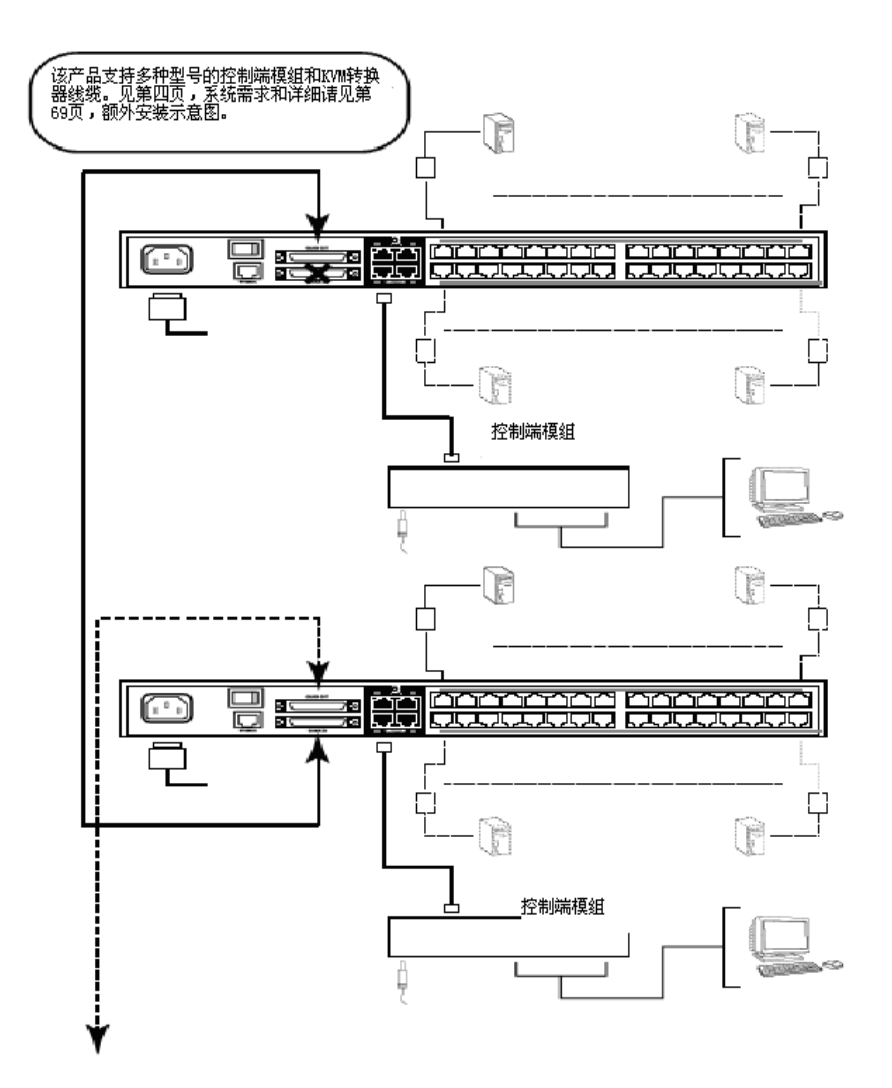
#### **堆叠**

增加设备控制的另一种方式是通过 KM0216/KM0432 的 KVM 端口与其它切换器进行级 联。最多可级联 16 (KM0216) 或 32 (KM0432) 台切换器。在整个级联装置中可以控 制 128 (KM0216)或 256 (KM0432)台电脑。然而,与串联不同的是级联不增加控制 台数量。

**注意:**1. 在菊式串联多层级 KM0216/ KM0432 时,不能进行级联。 2. KM0216/ KM0432 不能越层级联。

在级联装置中, KM0216/ KM0432 被看作是第一级设备, 级联的 KVM 切换器被看作是 第二级设备。

在与首层 KM0216/ KM0432 使用相同的数据传输协议级联时, 各切换器的 OSD 菜单将 合并起来,当 KM0216/ KM0432 主控制端启动 OSD 菜单时,将显示所有设备连接的电 脑。通过级联方式,可以通过一台 KM0216/ KM0432 可以控制 128 或 256 台电脑。

**注意:**在安装示意图中显示的切换器是 KH88.见第 68 页,可支持的 KVM 切换器,列 出了可以与 KM0216/ KM0432 级联的切换器。

请按照第23页的安装示意图,按以下操作步骤进行安装:

- 1. 将所有将要级联的设备电源关闭。
- 2. 使用 Cat 5 线将首层级(KM0216/ KM0432)任何可用的 KVM 端口与一个 PS/2KVM 电脑端模块(见第5页,线缆)连接;将电脑端模块的 KVM 连接头插入第二层级 设备的键盘、鼠标和显示器的控制端口。

**注意:**第二层级设备与 KM0216/ KM0432 的最远距离不超过 150 米。

- 3. 使用 KVM 线缆(详细介绍见堆叠切换器用户手册的线缆部分)将第二层级可用的 KVM 端口与安装电脑的键盘、鼠标和显示器的端口连接。
- 4. 将第二层级设备的电源线插入电源插口, 然后将另一端插入 AC 电源插座。
- 5. 如果要增加设备连接,重复以上步骤。
- 6. 开启 KM0216/ KM0432 电源, 然后第二层级设备电源。
- 7. 当所有切换器电源开启后,然后开启电脑电源。

#### **堆叠安装示意图:**

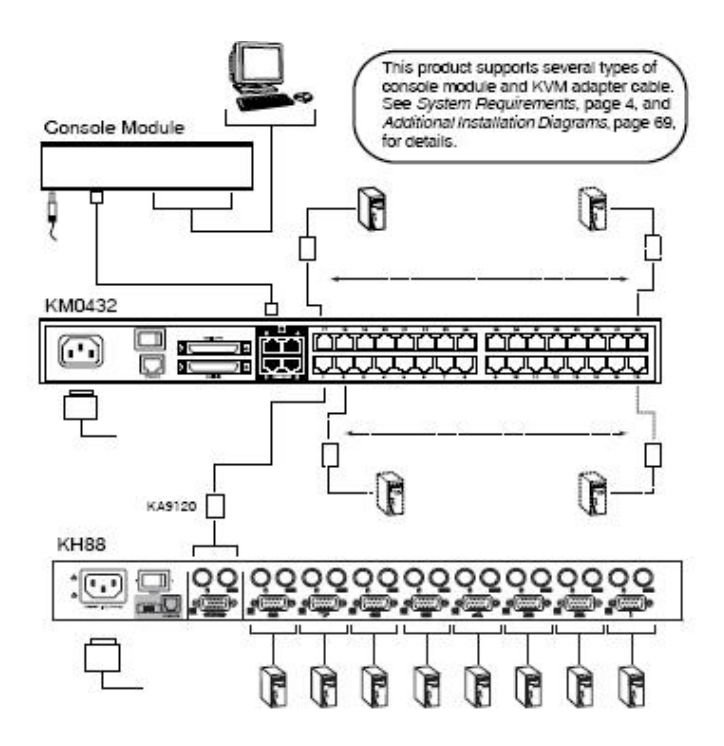

### **菊式串联与堆叠结合使用**

KM0216/KM0432 可以通过菊式和堆叠结合进行串联安装,从而产生更大的 KVM 构架。 菊式串联 8 层 KM0216/KM0432 切换器的各个端口可以级联一个可兼容的 KVM 切换器。 整个装置可拥有 32 个控制端, 控制多达 1024 或 2048 台电脑 (8x16x8 或 8x32x8)。 见第68页,可支持的 KVM 切换器.

KM0216/KM0432 主切换器上的 2 或 4 个控制端可访问和控制整个装置中所有切换器的 端口。各从属级切换器上的 2 或 4 个控制端可访问和控制其本身所有端口和级联切换 器上的端口。

请参见第25页示意图,按照以下步骤安装串联/级联装置:

- 1. 请遵循级联和串联章节中介绍的线路连接步骤。
- 2. 根据菊式串联章节中的说明(见第19页),依次开启各级联设备的电源。
- 3. 开启所有串联 KM0216/KM0432 电源后, 开启各级联设备的电源。
- 4. 开启所有级联设备电源后,请开启电脑电源。

#### **菊式串联/堆叠连接图**

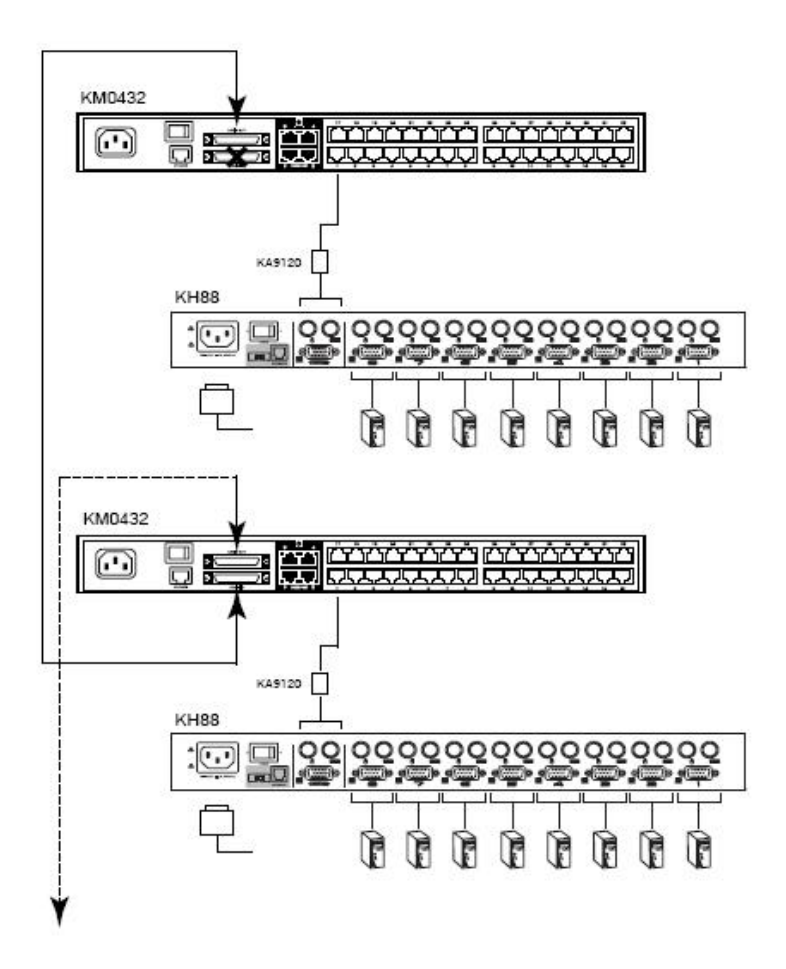

### **拓扑考虑事项**

通过采用 RJ-45L 连接头和自动信号补偿技术(ASC),可使信号在传输 500 英尺(500 米)之后保持可靠性和高分辨率。KM0216/KM0432 可以利用内建 Cat 5e 和 Cat 6 的 优势以适应现代商务办公楼外观整洁的需求。

#### 注意: 虽然 KM0216/KM0432 支持 Legacy Cat 5 线缆, 但是在经过长距离传输后显示 效果质量会下降。

因为数据信号不是通过数据包传输的,所以传输无法通过网络集线器或切换器。然而, 例如跳线架、网络连接器、跳线等消极因素可用于疏导通道。

# **基本操作**

#### **热插拔**

KMD216/KMD432 支持热插拔—通过从连接端口拔除或重新插回连接线的方式,即可将 电脑移除或重新连接,无需关闭设备。请遵循以下描述步骤合理使用热插拔功能。

#### **切换层级位置:**

在菊式串联装置中,可通过从之前的层级上拔除然后插入另一个层级设备从而改变切 换器的层级位置。

#### **热插拔控制端端口:**

键盘、显示器和鼠标都可以进行热插拔,如果插入新鼠标后无法正常工作,请按 KMD216/KMD432 前面板上的重置按钮(详细见第 7 页,Svstem Reset Button 系统重 置按钮)。如果仍然不能正常工作,请重新启动出现问题的电脑。

#### **电源关闭和重启**

关闭 KM0216/KM0432 的电源不会影响所连接的电脑。重新启动后,即可立即对电脑讲 行控制。如果要更换 KM0216/KM0432,只需关闭 KM0216/KM0432 电源,拔除线缆:插 入新设备的线缆,开启新设备电源。

**注意:**如果关闭电源和重启,或更换切换器时,某一电脑工作出现异常,只需重新启 动此电脑即可。

#### **端口选择**

可以通过 KM0216/KM0432 的 OSD (屏幕显示菜单), 或键盘上的热键组合输入来进行 端口选择操作。下一章将详细介绍 OSD 操作, 第四章将介绍热键端口选择。

虽然在单阶装置中可以进行手动热键操作,但是我们强烈建议你使用功能更强大,更 全面的 OSD 菜单—尤其是菊式串联、堆叠串联和组合串联装置。

# **端口 ID 编号**

KM0216/KM0432 上每个 KVM 端口都有各自的端口编号。您可以通过输入电脑所连接的 端口编号来访问和控制任何电脑。根据电脑所在的层级位置,各端口编号可能包含二 或三个部分。

#### **单阶和串联装置:**

在单阶和串联装置中,端口编号由两部分组成:一个层级号码,一个端口号码。

- u 层级号码—由两位数字组成,反映此切换器在串联顺序中的位置。此号码将会 在设备前面板层级 ID 指示灯上显示。
- u 端口号码—反映所接电脑的端口在该 KM0216/KM0432 层级上的位置。
- u 层级编号位于端口编号前面。

注意: 当层级号码为 1-9 时, 需在数字前加 0, 即 01-09.

例如:对于连接在第 6 层级上第 12 端口的电脑,其端口编号为 **06-12**.

#### **堆叠装置:**

在堆叠串联装置中,端口编号由三部分组成:

- u KM0216/KM0432 的层级号码
- u KVM 切换器与 KM0216/KM0432 级联的端口号码
- u 电脑在 KVM 级联切换器上所接的端口号码

**例如**:电脑连接 KVM 切换器的 6 号端口,此切换器级联位置是第 8 层级的 KM0216/KM0432 第 15 号端口上,此电脑的端口号码为 **8-15-6**。

### **用户管理和安全**

无论切换器是一个独立的单阶装置还是多层级上的主切换器,KM0216/KM0432 都允许 建立 6 个用户档案信息:

- u 1 位超级管理员
- u 1 位管理员
- u 4 位用户

在单阶装置中,2 位 KM0216 或 4 位 KM0432 操作员可同时独立控制 16 或 32 台电脑。 在串联装置中,最多 16 或 32 位操作员可同时访问此串联装置(8 KM0216s x 2 位操 作员: 或 8 KM0432sx 4 位操作员)。各从属级 KM0216/KM0432 也可以设置如上 6 个用 户档案。

- **注意:**1.当超级管理员登陆次级设备时,其权限仅限于所登陆的层级—与管理员权限 相同
	- 2.用户档案与实际用户不同。KM0216/KM0432 有 2/4 个控制端端口, 允许 2 或 4 位实际用户同时访问此切换器。根据用户档案确定各用户权限。理论上而 言,同一用户 可使用同一用户档案进入所有控制端端口。

超级管理员对整个串联装置具有管理权限,可设置和更改所有层级上的所有用户密码 和访问权限(见第40页,设置用户名和密码,及第42页,设置可访问端口)。

管理员权限仅限于其登陆 KM0216/KM0432 控制的层级范围, 可以设置和更改权限范围 内层级中所有用户的密码和访问权限。

超级管理员和管理员都具有充分的用户权限。而 4 位用户不具有管理员权限。根据超 级管理员和管理员设置的不同权限,用户对于整个装置中所有电脑具有不同级别的控 制权限:完全访问权限;仅浏览权限;无访问权限。这些权限都是通过一个一个端口 设置的。

主层级 KM0216/KM0432 操作员(超级管理员、管理员和用户)对从属级 KVM 所有端口 都具有用户访问权限。访问权限由超级管理员和管理员通过用户通道授权功能设置 (见第 43 页)。

从属级 KVM 操作员仅能访问其所在层级电脑。 包括其所登录 KMD216/KM0432 级联 KVM 设备连接的所有电脑。

# **第三章 OSD 操作**

### **OSD 概述**

KMD216/KMD432 屏幕显示菜单(OSD)提供一个鼠标驱动直观的菜单操作界面,可以 实现对电脑方便快捷的访问和控制,以及高效的系统管理,包括用户管理(访问权限 和密码等)。

每个0SD 菜单选项有对 KVM装置进行设置和控制的功能。所有步骤从 OSD 主窗口开始。 如要激活 OSD 主窗口,请双击 **Scroll Lock** 键。

注意: 【Scroll Lock】是默认 OSD 热键, 您可以选择将热键更改为 Ctrl 键(详细见 第 38 页, OSD 热键)。

出现以下登陆对话框:

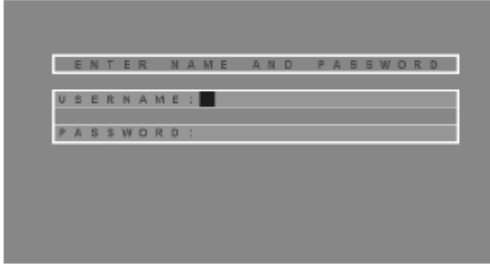

输入有效的用户名和密码,然后按【**Enter**】键。

**注意:**如果是首次运行 OSD,或密码功能还未设置,按【**Enter**】键。OSD 主窗口在超 级管理员模式下弹出。在此模式下您可以访问所有超级管理员和用户功能,并 且根据需要对操作进行设置(包括密码权限设置)。

登陆后,将出现类似如下窗口:

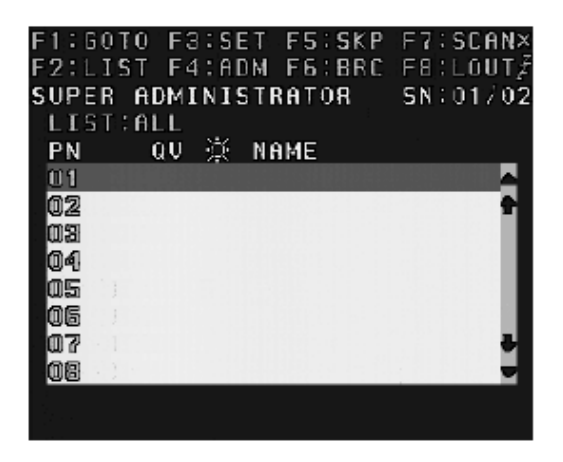

- **注意:**1. 此示意图是超级管理员使用的主窗口。用户主窗口不显示 F4 和 F6 功能, 因为此两项为超级管理员专用功能,普通用户无法访问。
	- 2. OSD 总是以列表的形式显示, 光标条将位于上次被关闭时所在的位置。
	- 3. 当前登陆的用户只能看到超级管理员设置为其可访问的端口(详细说明见 第42页,设置可访问端口)。

### **单层级安装**

在单阶安装装置中,没有从 KMD216/KMD432 额外级联和串联的切换器。端口列表会显 示 KM0216/KM0432 的所有端口。

### **堆叠安装**

在堆叠级联装置中,端口默认列表将显示每个端口,包括连接 KMD216/KM0432 级联切 换器的端口。如果要增加,或要从装置中移除或重新整理切换器或电脑,将自动被发 现,端口列表会自动更新。

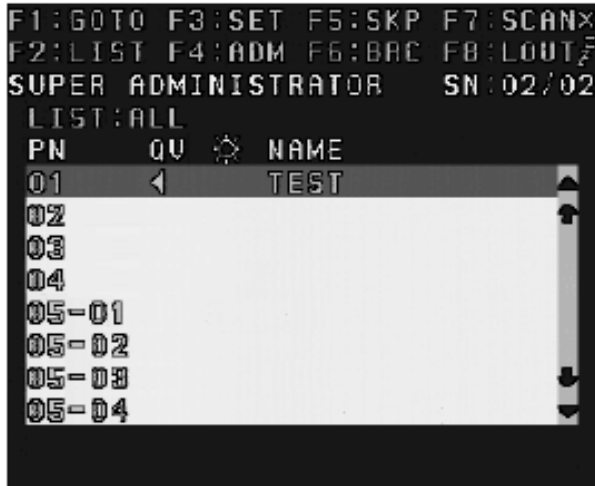

#### **菊式串联安装**

在菊式串联装置中,端口列表将显示当前已被选择的层级端口。如果要增加,或要从 装置中移除或重新整理切换器或电脑,将自动被发现,端口列表会自动更新。

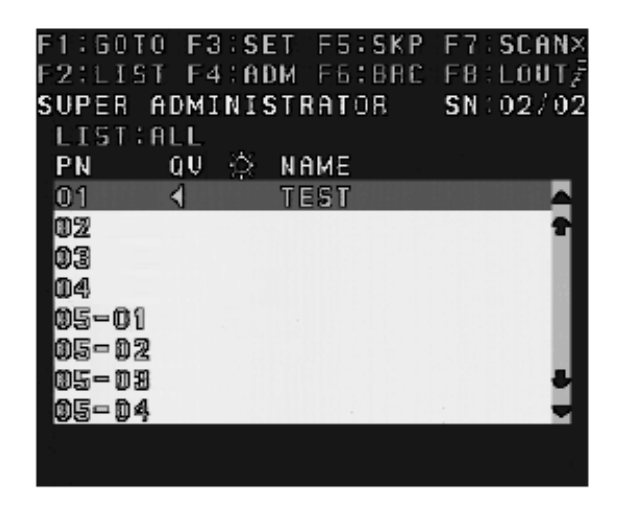

如果要列出另一串联装置中的端口,可以使用 F1 GOTO 功能(见第 36 页)选择另一 个层级。

**注意:**当列出菊式串联切换器的端口时,从任一堆叠切换器连接到菊式串联切换器的 端口页将被列出, 见第33页, 堆叠串联装置。

## **OSD 主窗口标题图标**

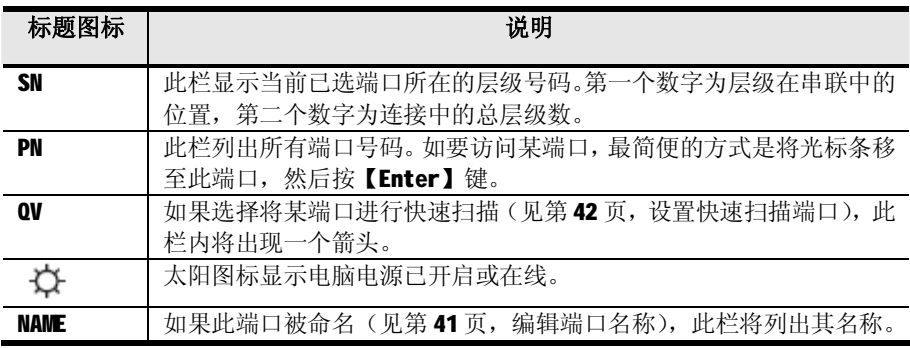

### **OSD 导航**

请遵循以下步骤对 OSD 菜单进行操作:

- u 如果要关闭或搁置 OSD 菜单,请点击 OSD 窗口右上角的 X 符号,或按【**Enter**】 键。
- u 如果要退出 OSD 菜单, 请按 F8 或点击窗口上方 F8
- **u** 如果在列表中上下移动,一次移动一项,请点击正倒三角符号(▲▼),或使 用上上下箭头键,如果所列条目内容超出主窗口范围,窗口将滚动。
- u 如果在列表中上下移动, 一次移动一屏, 请点击上下箭头符号(< <sup>+</sup> ), 或使 用【**Pg Up**】和【**Pg Dn**】键,如果所列条目内容超出主窗口范围,窗口将滚动。
- u 如果要访问某端口,请双击此端口,或将光标条移至此端口,按【**Enter**】键。
- u 操作完毕后,将自动回到上级菜单。

# **OSD 功能**

OSD功能用来设置和控制OSD菜单。例如,您可以快速地切换到任何端口;只扫描选定 端口;限定您想浏览的端口列表;将端口命名为快速浏览端口;创建或编辑端口名称; 或者调整OSD设置。

如果要访问OSD功能:

- 1. 点击主窗口顶部的功能键区,或是按键盘上的功能键。
- 2. 在子菜单中,通过双击选项,或是移动光亮条到选项然后按回车来进行选择。
- 3. 按「Esc1返回上一级菜单。

下面详细描述了 KM0216/KM0432 的 OSD 操作。

### **F1 GOTO**

**GOTO**功能可使您能够通过键入端口名称或端口编号以直接切换至连接端口。

- u 如要使用键入名称方式,键入**1**,键入端口名称,然后按【**Enter**】。
- u 如要使用键入端口编号方式,键入**2**,键入端口编号,然后按【**Enter**】。
- u 如果使用键入层级编号方式,键入**3**,键入层级编号,然后按【**Enter**】键进入 下一个串联装置中的层级(见第43页,通道授权)。只有被授权的主层级 (KM0216/KM0432的顶级)操作员才可以使用这一功能。

**注意:**您可以键入部分端口名称或端口编号。这时,不管当前列表设置(详细说明 请见第37页, F2 LIST), 屏幕将显示所有用户享有浏览权(请见第42页, 设 置可访问端口)且与此名称或编号相匹配的电脑。

如不作选择并返回OSD主菜单,请按「Escl。

# **F2 LIST**

此功能使您能够扩大或缩小OSD主窗口显示(列出)的端口范围。只有电脑当前被选定 列表于具有此功能的主窗口上,许多OSD功能才能在此电脑上运行。子菜单各选项及 其含义如下表所示:

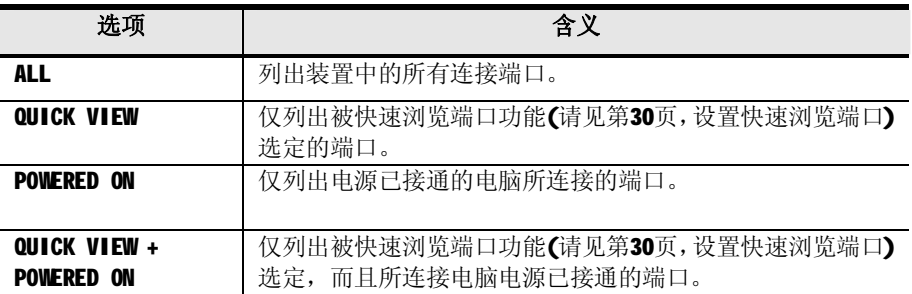

移动光亮条到选项,然后按【**Enter**】键—在选项前会出现个图标,表示其为当前被 选项。

## **F3 SET**

此功能使管理者和每一位用户能够建立其专属的工作环境。每个用户和管理者皆有独 立的资料夹存储于OSD中,并根据登陆提供的用户名启动。

如要修改设置:

- 1. 双击此项: 或移动光亮条到此项, 然后按回车。
- 2. 选择某选项后,一个有更具体选项的子菜单会出现。要选择其中一项,双击此 项,或移动光亮条到此项然后按回车。一个图标会出现在选项前,表示其为选 项。各设置说明请见下表:
- **注意:**所有的设置修改将被暂时保存,并在使用期间保持修改内容。当您退出OSD时 (见第47页, F8 LOUT), 修改将永久保存。如不退出OSD而直接关闭 KM0216/KM0432,所有修改设置将被放弃。

各设置功能如见下表:

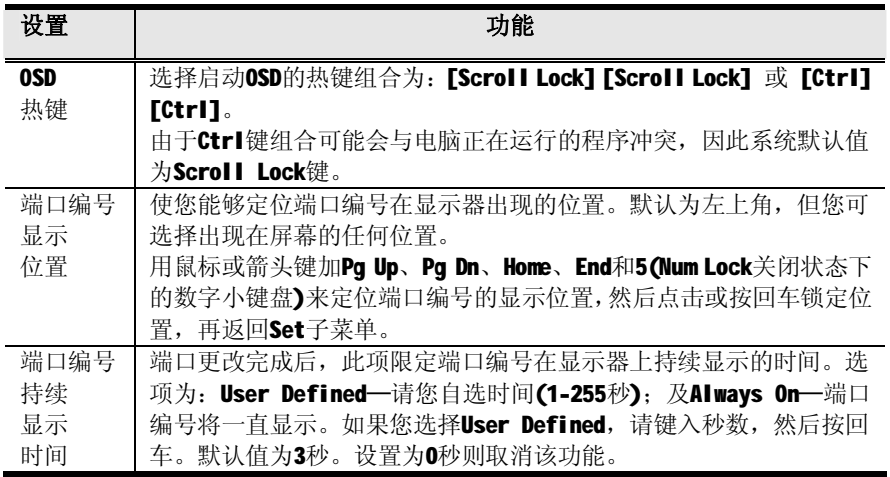

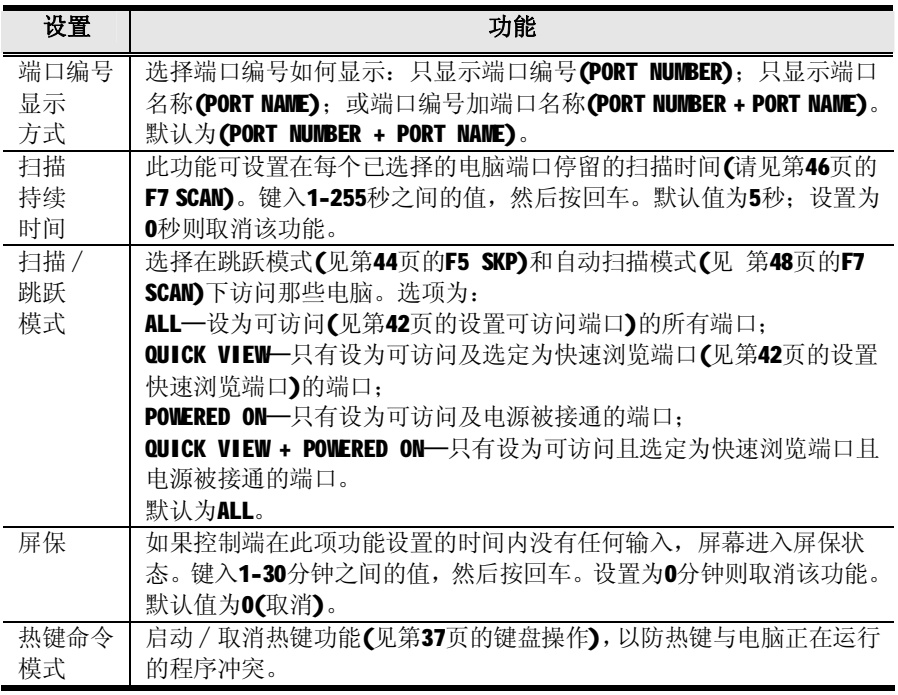

### **F4 ADM**

**F4**是一项仅限于超级管理员和管理员使用的功能。它使管理员能够设置和管理OSD的 整体运行。要改变设置双击此项,或用上下箭头键移动光亮条到此项,然后按回车。

选择某选项后,一个有更具体选项的子菜单出现。双击您要选的选项,或移动光亮条 到此项然后按回车。一个图标会出现在选项前,这样您即可知道其为当前被选项。各 设置说明请见下表:

**注意:**所有的设置修改将被暂时保存,并在使用期间保持修改内容。当您退出OSD时 (见第47页, F8 LOUT), 修改将永久保存。如不退出OSD而直接关闭 KM0216/KM0432,所有修改设置将被放弃。

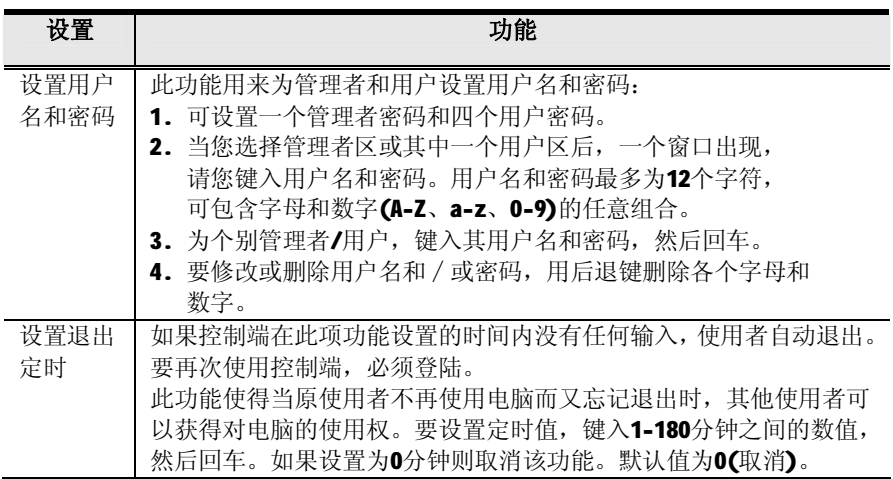

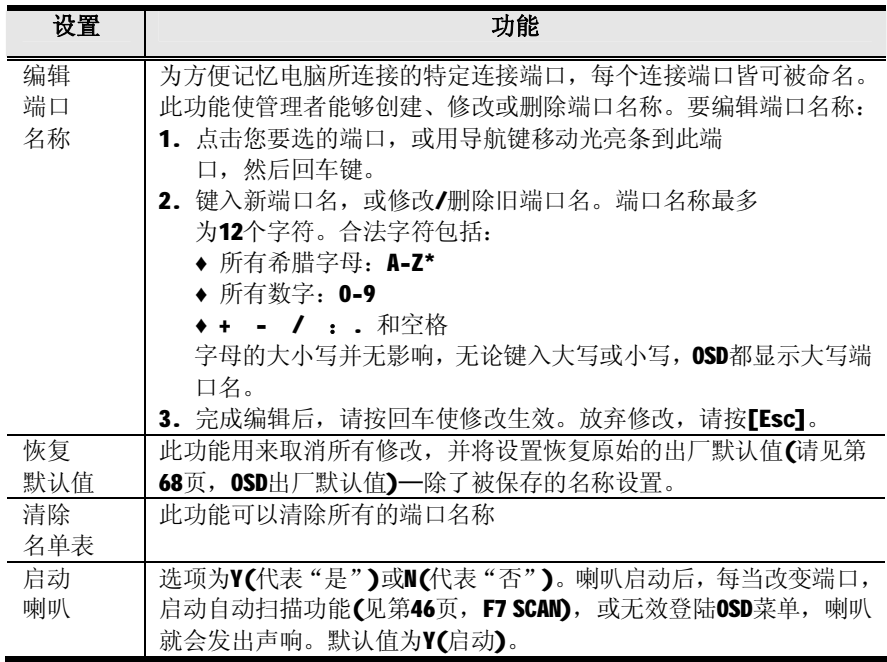

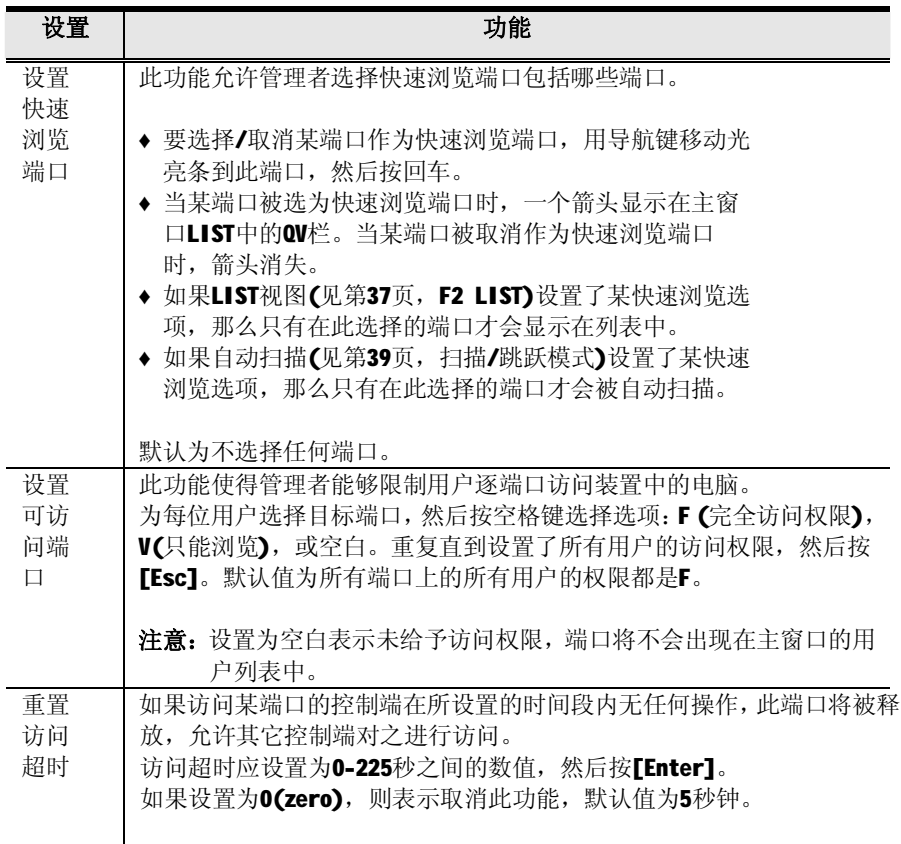

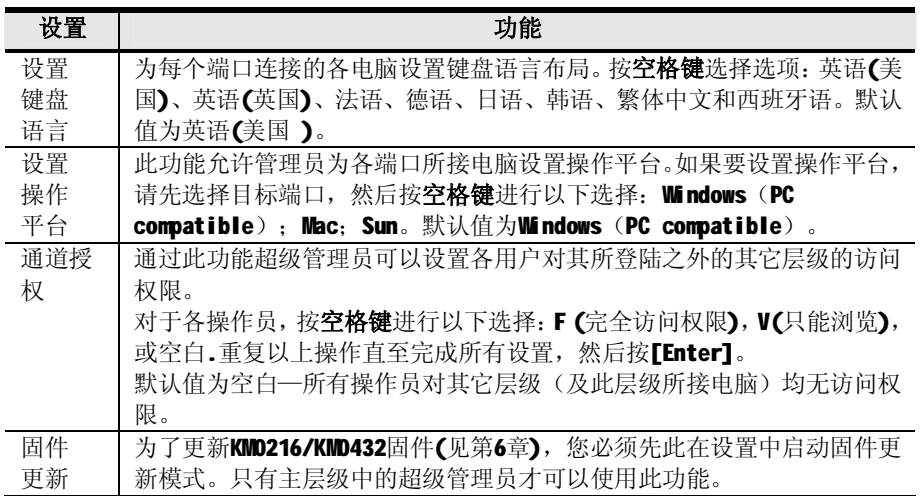

### **F5 SKP**

此功能使您轻松地向前或向后快速浏览,从现有的连接端口切换至前一个或下一个可 用的连接端口。

- u 要使电脑进行跳跃模式切换,用**F3 SET**功能(见第39页)下的扫描/跳跃模式设置 来选择电脑。
- u 当您处于跳跃模式,请按:
	- ← 从当前端口跳跃到列表中的上一端口。
	- → 从当前端口跳跃到列表中的下一端口。
	- ↑ 从当前端口跳跃到列表中上一层级的最后一个端口。
	- ↓ 从当前端口跳跃到列表中下一层级的第一个端口。

#### **注意:**跳跃时,您只能跳跃到上一台或下一台可用的电脑, 即此电脑被 扫描/跳跃模式(见第39页)选定。

- u 如果某端口已被扫描/跳跃模式选定,当切换到此端口时,一个左/右三角符号 出现在它的端口编号前。
- u 当跳跃模式生效时,控制端将不能正常运行。您必须退出跳跃模式,以重新获 得对控制端的控制。
- u 要退出跳跃模式,请按空格键或[Esc]。

### **F6 BRC**

**F6**是仅限于超级管理员和管理员使用的功能。点击F6按钮或按键盘上的F6键,将启动 广播(BRC)模式。当此功能生效时,控制端发出的命令广播到装置中所有可用的电 脑。

此功能对要在多台电脑上执行的操作特别有用,如进行广泛的系统关机、安装或更新 软件,等等。

- u 当BRC模式生效时,若端口为当前已选择的控制端,一个喇叭符号将会出现在端 口编号之前。
- u 当BRC模式生效时,鼠标将不能正常运行。您必须退出BRC模式,以重新获得对 鼠标的控制。
- u 要退出BRC模式,激活OSD(带OSD热键),然后点击**F6**按钮,或按[F6],以关闭BRC。

# **F7 SCAN**

此功能可以实现在固定的时间区域内可对连接的电脑之间自动切换;这样,您不必费 力地手动切换电脑,就可以监控各台电脑的状况。

- u 要使电脑包括在自动扫描范围内,用**F3 SET**功能(见第39页)下的扫描/跳跃模式 设置来选择电脑。
- u 用**F3 SET**功能 (见第39页)下的扫描持续时间设置来设定每个端口的显示时间。 请按【Spacebar】或【Esc】停止扫描并退出自动扫描模式
- u 对于每一台可访问的电脑,号出现端 **S** 口编号之前,以表示电脑正在自动扫描 模式下被访问。
- u 当在自动扫描模式中时,您可以通过按**P**或点击鼠标左键来暂停扫描,以便在某 特定电脑上保持锁定。要继续扫描,请按任意键或再次点击鼠标左键。详细说 明,请见第52页,激活自动扫描。
- u 要停止扫描并停在特定的位置上,请按空格键或[Esc]退出自动扫描模式。如果 扫描停止在一个空端口,或是一个所连电脑电源关闭的端口,显示器屏幕为空 白,而且鼠标和键盘失效。这时,等待即可——扫描持续时间结束后,扫描功 能会移到下一个端口。
- u 当自动扫描模式生效时,控制段将不能正常运行。您必须退出自动扫描模式, 以重新获得对控制端的控制。
- u 要退出自动扫描模式,请按空格键或[Esc]。

### **F8 LOUT**

LOUT将使您退出OSD,并使控制端显示器进入屏保状态。此操作与在主窗口仅按[Esc] 键搁置OSD不同。

用此功能后, 您必须再次登陆以重新访问OSD: 而用「Escl后, 您只要按OSD热键就可 重新进入OSD。

- **注意:**1. 当您退出后重新进入OSD时,除了OSD主菜单外,屏幕将持续屏保状态。 必须输入您的密码,才能继续操作。
	- 2. 如果您退出后重新进入OSD, 并且未从OSD菜单选择某个端口而立即用 [Esc]搁置OSD,屏幕将显示"无效端口"的信息。此时,可用OSD热键 打开OSD主窗口。

# **第四章 热键操作**

# **热键端口控制**

热键端口控制允许您使用键盘将特定电脑设置为 KVM 当前操作电脑。

**注意**:热键在单一层级和初级堆叠或菊式串连装置中运行效果最好。对于堆叠和菊 式串联组合装置,用OSD将更简便有效。

KM0216/KM0432提供下列热键端口控制特性:

- u 端口切换
- u 自动扫描
- u 跳跃模式切换

#### **启动热键模式**

所有热键操作都以激活热键模式开始。请遵循如下步骤激活热键模式:

- 1. 按住[Num Lock]键;
- 2. 按,再放开减号[-]键或星号[\*]键;
- 3. 放开[Num Lock]键:

#### [Num Lock]+[ \*]

或者

#### [Num Lock]+ [-]

启动热键模式时:

- u 以大写锁定和滚动锁定LED指示灯相继闪烁。当您退出热键模式,指示灯停止闪 烁,并恢复正常状态。
- u 显示器屏幕上出现一条命令行。命令行信息为蓝色背景,白色文本的"热键:" 这个词。在热键模式键入的文本显示于此。
- u 普通的键盘和鼠标功能暂停,只能输入符合热键标准的键次。(在下面的部分进 行描述)。
- u 按**[Esc]**或**[Spacebar]**退出热键模式。

#### **选择当前端口**

各KVM端口都分配一个端口编号(见第28页,端口ID编号)。您可以通过使用确定电脑 所接KVM端口的ID热键组合直接访问任何电脑。相关步骤如下:

- 1. 启动热键模式(见第49页)。
- 2. 输入端口号码

当您输入时,端口编号显示在命令行。如有错误,请用[Backspace]键去除错误 数字。

3. 按[Enter]。

按**[Enter]**后,切换器锁定指定KVM端口,并显示端口编号: 您将自动退出热键模 式。

### **自动扫描**

自动扫描模式在所有当前用户可访问的KVM端口之间定期地切换(关于可访问KVM端口 的信息,请见第39页的设置扫描中的扫描模式*)*。此功能便于自动监控装置中电脑的 活动。

### **设置扫描间隔:**

用 OSD F2 SET 功能(见第 39 页的设置扫描*)*的扫描持续时间设置,可设定自动扫描模 式在各 KVM 端口锁定焦点停留的时间。您可以用下列热键组合,在启动热键自动扫描 之前修改扫描间隔。

1. 激活热键模式(见第 49 页);

#### 2. 输入**[T] [n]**;

 这里[T]指的是字母 **T**,而[n]指的是 1-240 之间的数字,它代表停留时间的秒数。 当您输入时,字母 **T** 和数字显示在命令行上。如有错误,请用[Backspace]键去 除错误数字。

#### 3. 按[Enter]。

按**[Enter]**后, 您自动退出热键模式, 并可准备启动自动扫描。

#### **激活自动扫描:**

要开始自动扫描,输入下列热键组合:

- 1. 启动热键模式(见第119页)。
- 2. 按**[A]**。

按 A 后,您自动退出热键模式,并进入自动扫描模式,自动扫描开始。

u 在自动扫描模式下,您可以按 **P** 或点击鼠标左键来暂停扫描,以便锁定某 特定 KVM端口。自动扫描暂停期间, 命令行显示: TUSCAN PAUSED。 暂停和退出是停止扫描并锁定某特定 KVM 端口的两种方法。如果您要在短暂 停留继续扫描,暂停比完全退出自动扫描模式方便,因为暂停后继续扫描时, 您从停止的地方开始。另外,如果退出再重新进入自动扫描模式,扫描将从 装置中的第一组 KVM 端口开始。

 暂停后要继续自动扫描,请按任意键或点击鼠标左键。扫描将从停止的地方 继续。

- u 当自动扫描模式生效时,普通的键盘和鼠标功能暂停,只能输入符合自动 扫描模式的键次。您必须退出自动扫描模式,以便再次正常管理控制端。
- 3. 要退出自动扫描模式,请按**[Spacebar]**或**[Esc]**。当您退出自动扫描模式后,自 动扫描停止。

## **跳跃模式**

此特性使您能够在各电脑之间切换,以便手动监控这些电脑。与做自动定期切换的自 动扫描相反,您可以长久或短暂地停留在某特定电脑上。要激活跳跃模式,键入下列 热键组合:

- 1. 启动热键模式(见第49页)。
- 3. 输入**[Arrow]**。
	- u 这里, [Arrow]指的是箭头键。按[Arrow]后, 您自动退出热键模式, 进入 跳跃模式: 然后请按如下切换端口:
		- ← 从当前端口跳跃到此端口之前的第一个可访问的端口 (关于可访问的端口的信息,见第39页扫描/跳跃模式)。
		- → 从当前端口跳跃到下一个可访问的端口。
		- ↑ 当前端口跳跃到前一层级的最后一个可访问的端口。
		- ↓ 当前端口跳跃到下一层级的第一个可访问的端口。
	- u 一旦在跳跃模式下,您可就以用箭头键一直进行跳跃,而不必再用  $I$ NumLock $I + I - I$ 组合。
	- u 当自动扫描模式生效时,普通的键盘和鼠标功能暂停,只能输入符合跳跃 模式的按键。您必须退出跳跃模式,以便再次正常管理控制端。
- 3. 要退出跳跃模式,请按**[Esc]**或**[Spacebar]键**。

# **热键喇叭控制**

喇叭(见第41页,设置喇叭)可以用热键打开和关闭。要打开喇叭,请输入下列热键组 合:

1. 启动热键模式(见第49页)。

2. 按**[B]**。

按B后,喇叭打开或关闭。命令行显示一秒钟: BEEPER ON or BEEPER OFF: 然后信息 消失,您自动退出热键模式。

# **热键总表**

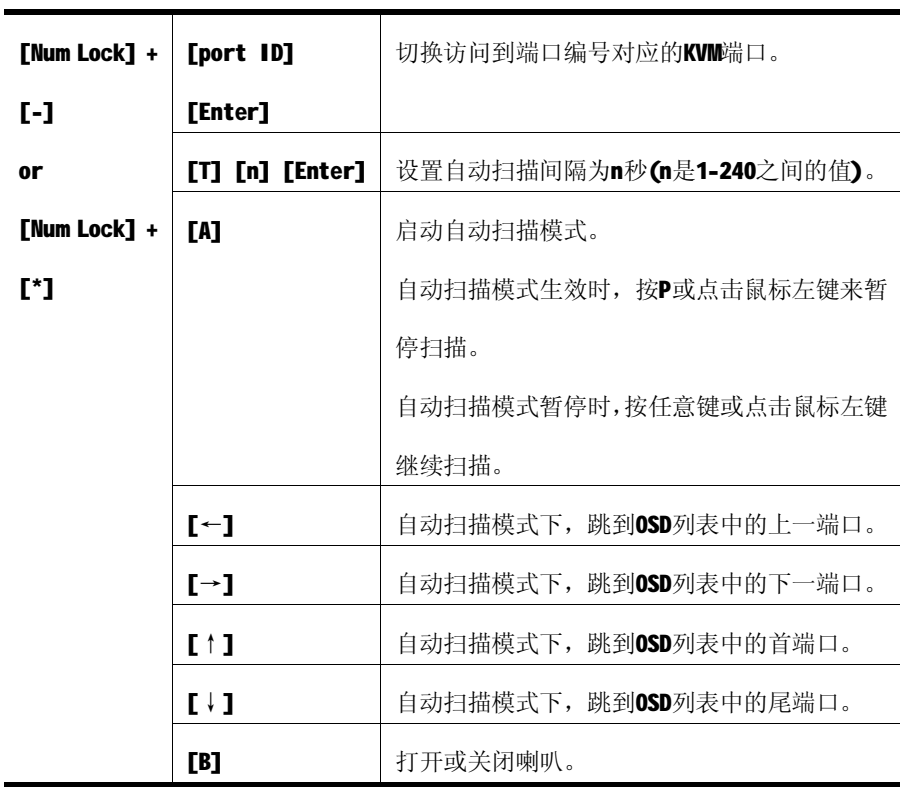

**第五章 模拟键盘**

# **Mac 键盘**

PC兼容键盘(101/104键)可模拟Mac键盘的功能。模拟布置如下表。

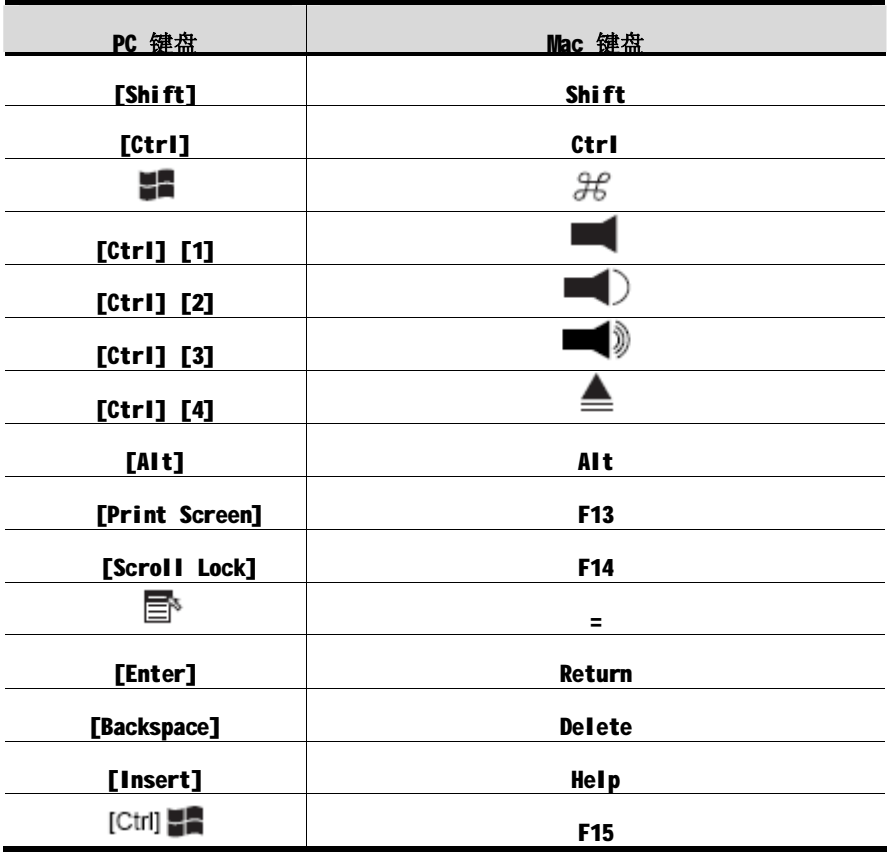

**注意**:当使用键组合时,按再放开第一个键(Ctrl),然后按再放开启动键。

# **Sun键盘**

当控制键[Ctrl]与其它键合用时, PC兼容键盘(101/104键)可模拟Sun键盘的功能。相 应的功能如下表。

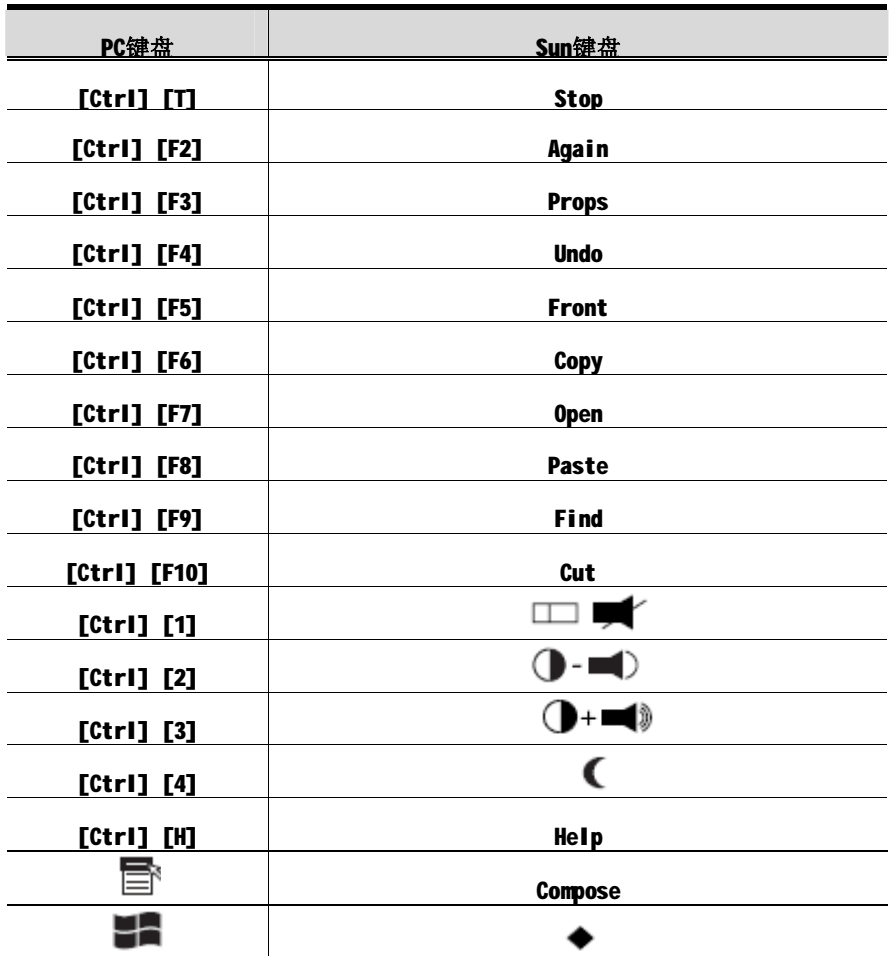

**注意**:1. 当使用键组合时,按再放开第一个键(Ctrl),然后按再放开启动键。

2. 如果您需要进入OK模式,输入Stop+A,见第73页,故障排除。

# **第六章 固件更新**

# **介绍**

#### **功能**

基于Windows的固件更新工具软件提供了自动便捷地对KVM切换器进行更新的操作。

此软件是固件更新工具的一部分,各设备都有各自的固件更新工具。

最新的固件更新工具将上传至公司网站。您可以定期访问网站获得最新的固件更新工 具及其它相关信息。

#### **更新前准备**

请按如下操作,以准备固件更新。

- 1. 从一台不属于KVM装置的电脑登陆我们的网站,然后选择您的设备型号,以得到 可用的固件更新包列表。
- 2. 选择您要安装的固件更新包(通常是最新的),并下载到您的电脑。
- 3. 用Cat 5线缆将KM0216/KM0432的固件更新端口与第一步使用的电脑连接。

**注意:**对于菊式串联安装设备,将线缆连接到首级(母级)设备上,串联的 层级(子级)设备将通过串联线缆进行更新。

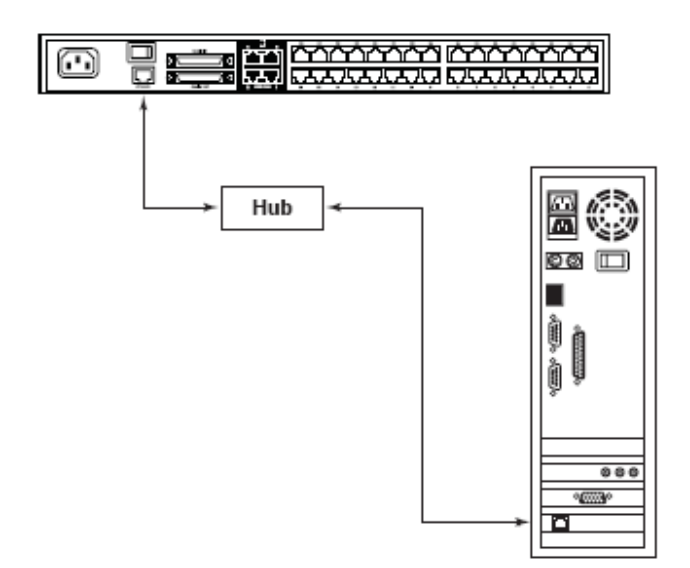

- 4. 关闭KVM装置中所有的电脑,而不是层级。
- 5. 在KVM切换器控制端打开OSD(见第21页), 然后选择F4 ADM功能。
- 6. 下拉到固件更新, 按[Enter];然后按[V]启动固件更新模式。

# **执行更新**

### **开始更新**

更新您的固件:

1. 运行下载固件更新包文件—通过双击文件图标,或打开命令行,或输入完整路径。 屏幕上出现 The Firmware Utility Welcome:

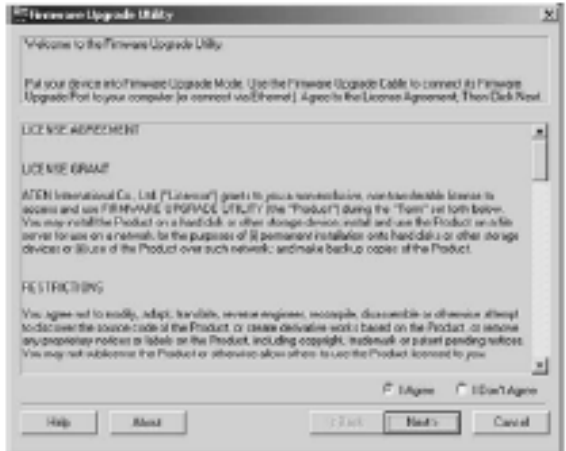

2. 阅读并同意许可协议(选"我同意"按钮)。
3. 点击 **Next(**下一步)继续。固件更新工具主窗口出现:

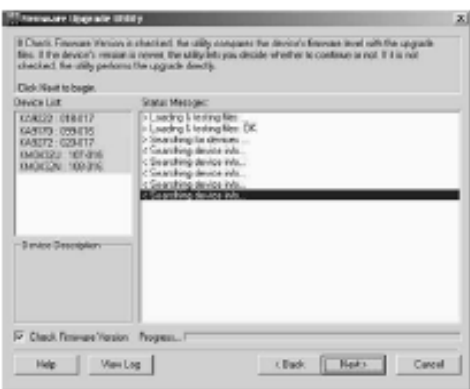

该工具可以检查您的安装设备,然后,所有能够用此包更新的设备都显示在Device List(设备列表)界面上。

- **注意:**1.虽然某类型只列出一组设备(比如,KA9220),但是此类型的所有设备 都将被升级。
	- 2.KM0432U和KM0432N是指KM0432串联设备上两种不同的可升级IC。
	- 3.设备名称后的背景呈蓝色表示此设备已准备升级。
- 4. 当设备列表界面上显示所有即将更新的设备后,点击**Next**(**下一步)**进行更新。

如果您选择了Check Firmware Version(检查固件版本*)*功能,工具将比较设备 当前更新版本和更新文件的固件版本级别。如果发现设备的版本比更新版本高, 将弹出对话框,通知您这种情况,并请您选择继续或取消.

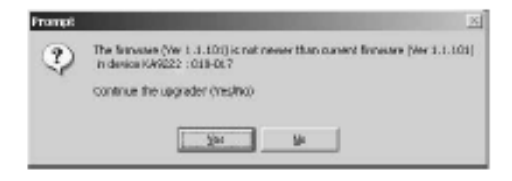

(接下页)

如果您未选择Check Firmware Version(检查固件版本*)*功能,工具将不检查其 级别的高低直接进行安装更新。

- u 当设备群组进行更新时,设备名称后的背景变成绿色,并且闪烁,表示此设备 群组长在进行固件更新。
- u 更新进行时,状态信息界面将显示升级进行的状态和进度。

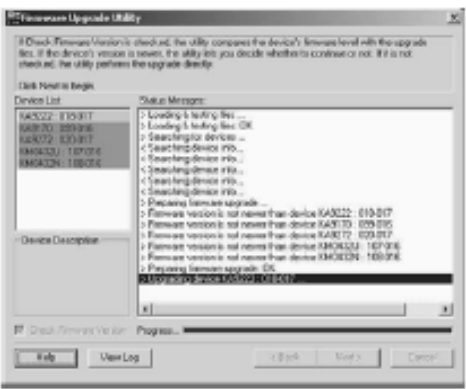

- u 各设备升级完成后,状态信息界面中将报告其状态。
- u 当设备群组更新成功后,设备群组名称后背景将变成粉红色;如果群组中有一 个设备未更新成功,设备群组名称后背景变成红色,表示此组中有一个设备更 新失败。**检查状态信息找出更新失败的设备。**

(接下页)

(接上页)

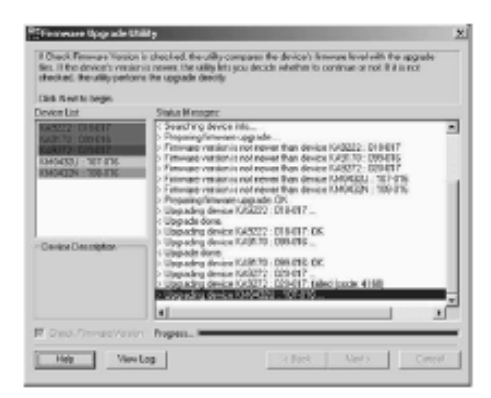

5. 当所有设备更新完成后,点击【Finish】(完成),关闭固件更新工具。

### **更新失败**

如果该设备群组中有一个设备更新失败:

- 1. 点击【Finish】完成,关闭固件更新工具。
- 2. 重新操作固件更新程序(见第59页)
- 3. 当设备列表完成后,从设备列表界面中点击更新失败设备所在的设备群组(见第 60页)
- 4. 点击【Next】下一步,开始更新。

# **固件更新恢复**

如果固件更新程序被意外终止(例如,由于电压不足),当时固件更新的切换器可能 无法操作,也无法再进行正常的固件更新。

如果发生这种情况,请按以下步骤进行恢复:

- 1. 将固件更新恢复开关(见第7页)拨至Recover(恢复)位置。
- 2. 进行热重启(见第7页,系统重启按钮),这时切换器可以准备进行更新。
- 3. 将固件更新恢复开关(见第7页)拨至Normal (正常)位置。
- 4. 重新开始固件更新程序(见第59页)

### **此页刻意留白**

**附录**

# **连接表**

下表显示KVM切换器编号与所控制电脑编号之间的对应关系:

### **KM0216菊式串联**

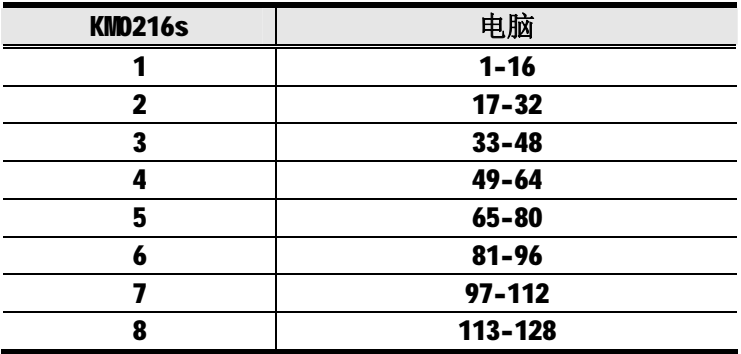

# **KM0216与KH88级联**

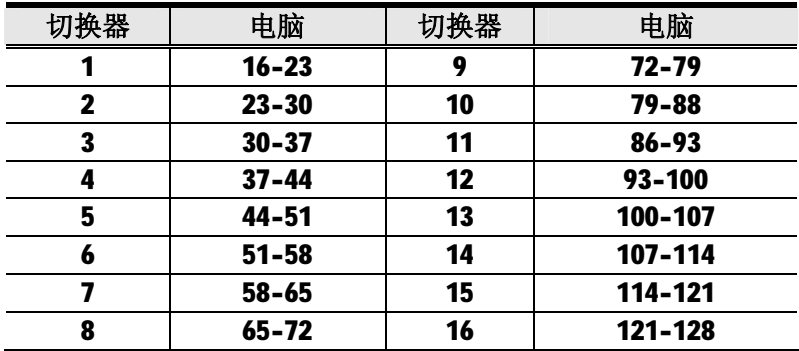

# **KM0432菊式串联**

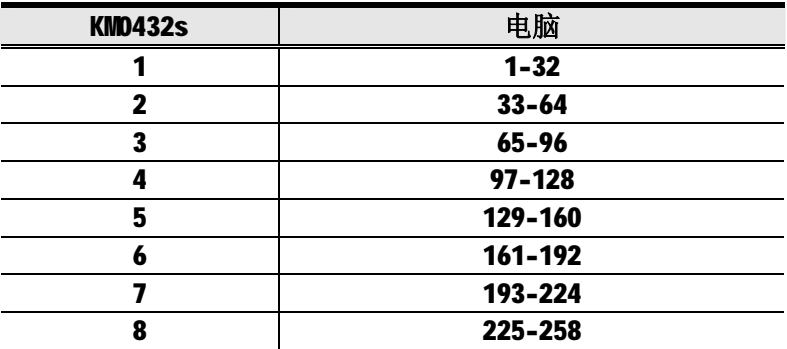

### **KM0216与KH88级联**

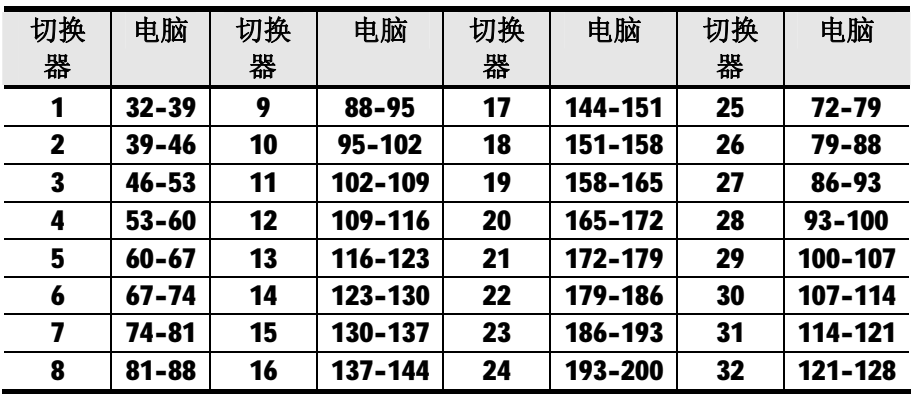

# **产品规格**

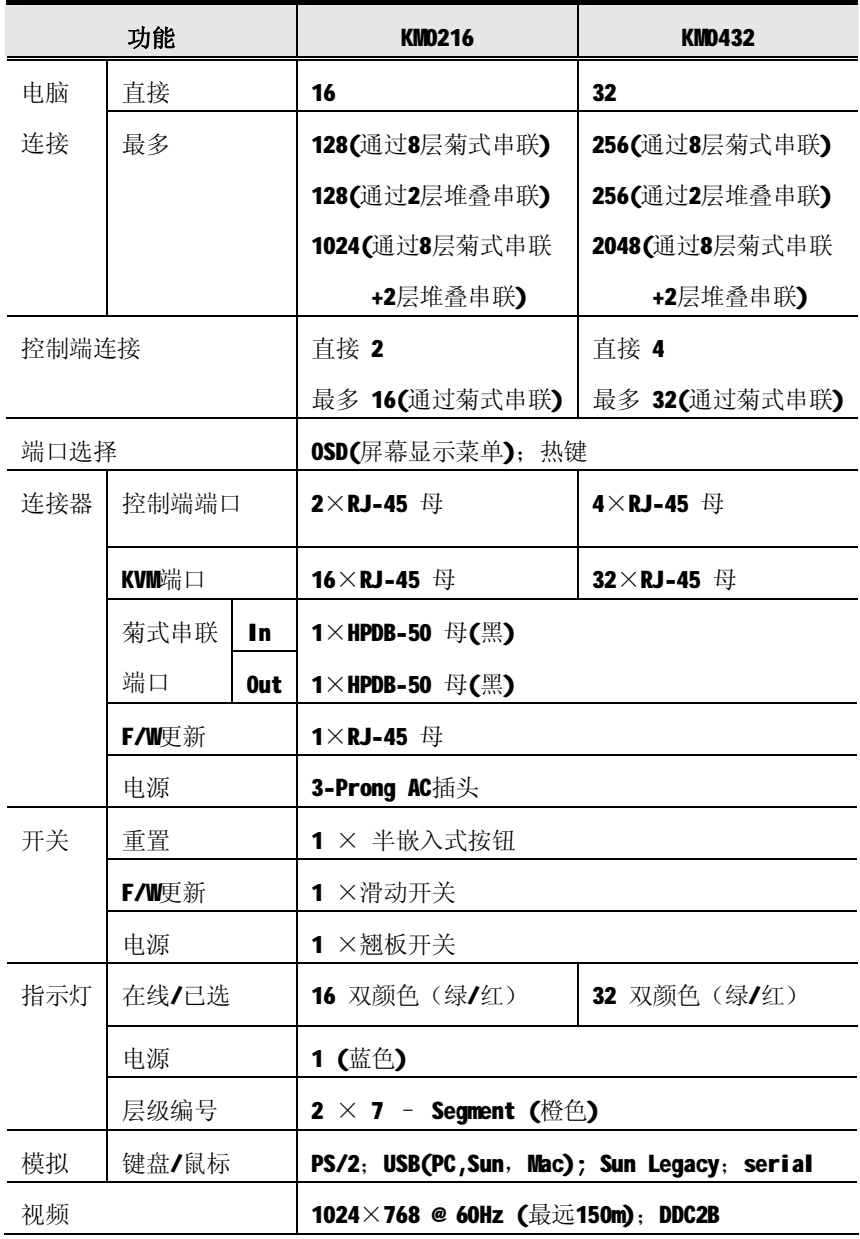

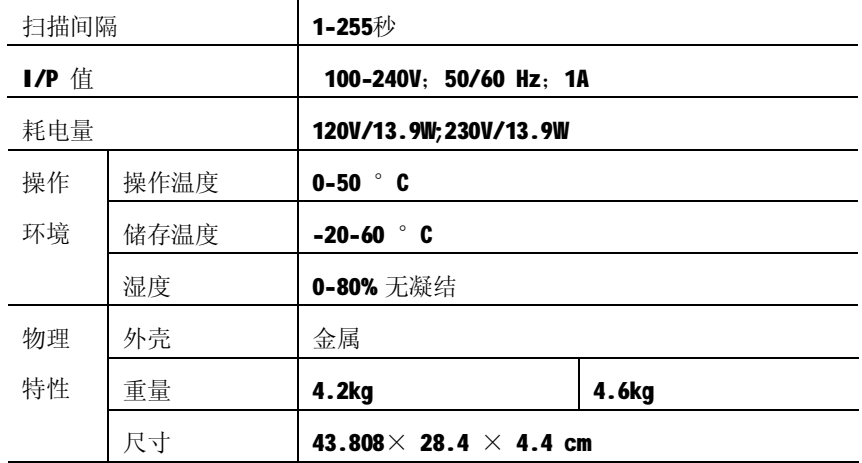

# **OSD出厂默认值**

本产品出厂默认值如下所示:

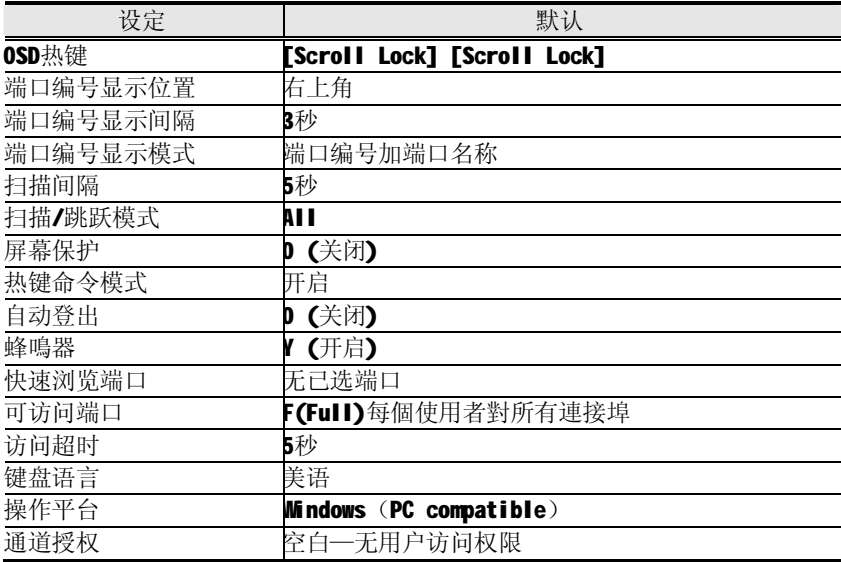

# **可支持的KVM切换器**

下面列出在堆叠串联构架中支持的KVM切换器:

- u **KH88**
- u **CS-88A**
- u **CS-138A**
- u **CS-9134**
- u **CS-9138**

# **额外安装示意图:**

**KA9222 PS/2 控制端模组**

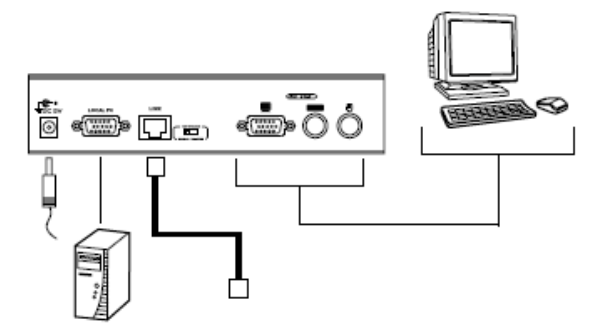

#### **KA9272 USB 控制端模组**

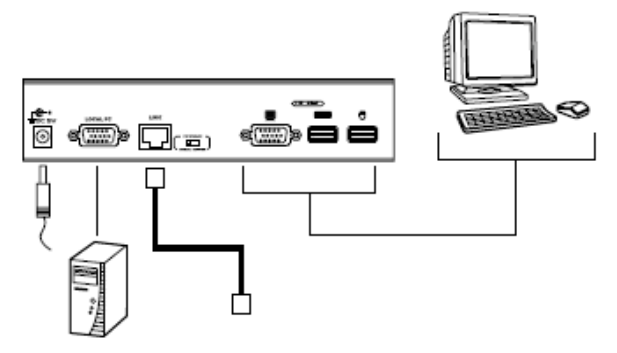

### **将KM0216/KM0432与KVM电脑端模块连接**

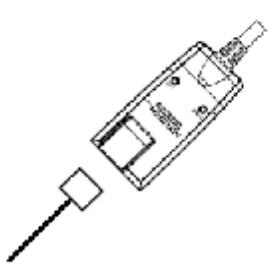

#### **KA9120 PS/2 KVM 电脑端模块**

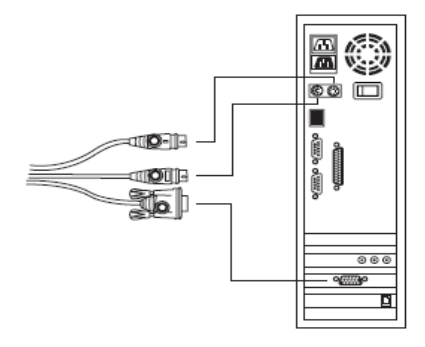

#### **KA9130 Sun Legacy KVM 电脑端模块**

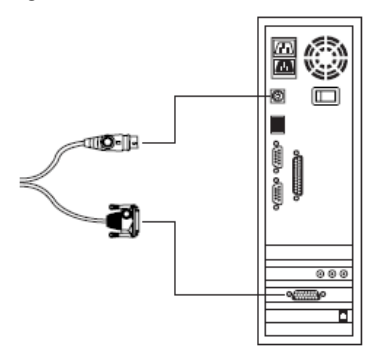

### **KA9131 Sun USB KVM 电脑端模块**

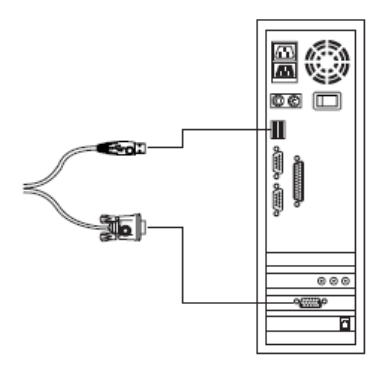

**KA9140 Serial KVM 电脑端模块**

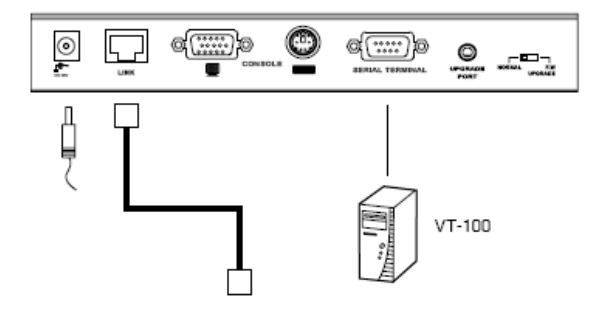

**KA9170 Sun USB KVM 电脑端模块**

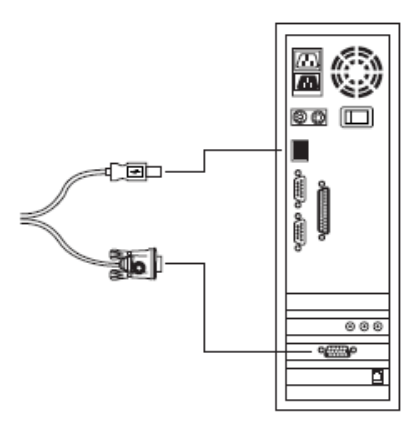

# **恢复原始出厂默认设置**

如果您无法进行管理员登陆(例如,由于用户名和密码错误或忘记),可以通过以下 步骤清除登陆信息,恢复原始出厂默认设置:

- 1. 关闭切换器电源,将电源线从电源插口拔除。
- 2. 打开切换器外壳。
- 3. 使用跳线帽,短接切换器主板上标有J6的跳线。

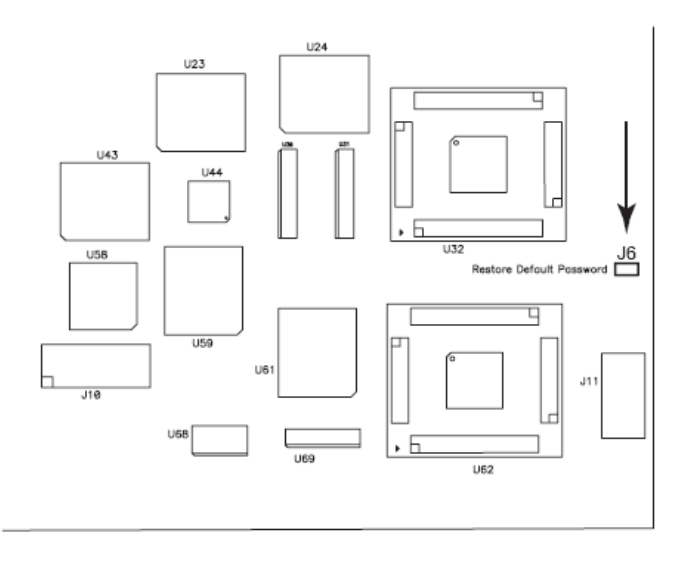

4. 插上电源线,开启切换器电源。LED显示器上将出现以下信息:

USERNAME AND PASSWORD INFORMATION HAS BEEN CLEARED. PLEASE POWER OFF THE SWITCH, REMOVE THE JUMPER, CLOSE THE CASE, THEN RESTART.

- 5. 关闭切换器电源,再次将电源线从电源插口拔除。
- 6. 从跳线上移除跳线帽。
- 7. 盖上切换器外壳,插上电源线,开启切换器电源。
- 8. OSD登陆信息已被清除(见第31页), 您可以重新设置管理员和用户密码。

# **故障排除**

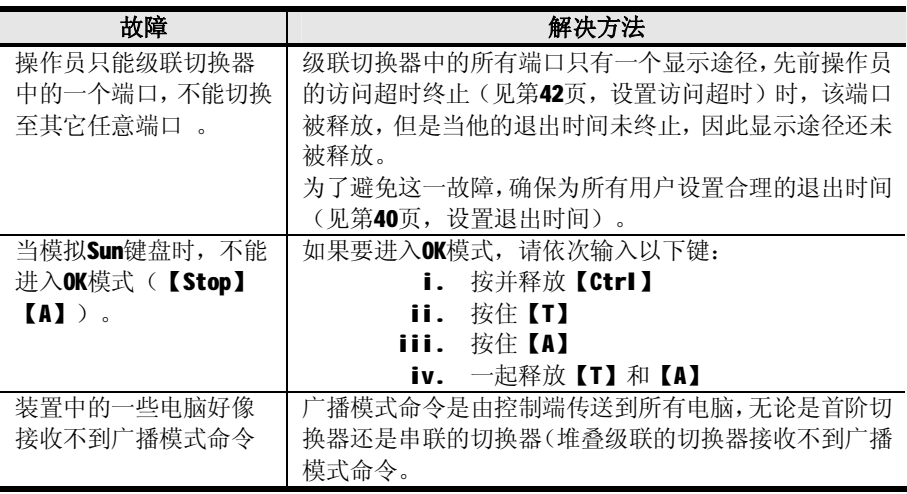

# **Sun 系统**

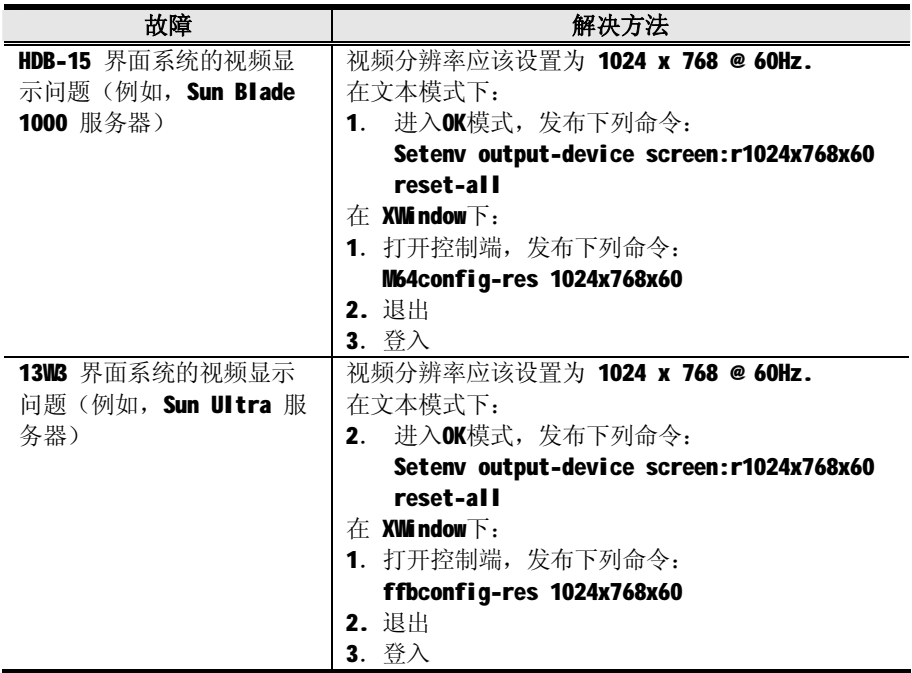

\* 这些解决方法对普通Sun VGA卡有效,如果这些程序在解决故障时失败,请参阅Sun VGA卡说明书。

# **有限保证**

宏正保证本产品自购买日期起一年期间内,产品的材料及作工不会出现瑕疵。如果本 产品出现问题,请联系宏正的技术支持部门以维修或替换新的产品。本公司不会退回 款项。如果没有原始的购买证明,此回场修理的需求将无法受理。

当将本产品送回原厂维修时,您必须将其装于原始的包装中,或将其装在与原始包装 有相同等级保护的包装内以寄送出,包装必须包含您购买的证明,且需将RMA编号清 楚地标示于包装上。

如果工厂所提供标示于产品上的序列号码被移除或修改,则本保证将变为无效。

本保证不包含表面的损害,或因天灾、意外、误用、滥用或对产品任何部分进行修改 所造成的损坏。本保证条件也不包含因错误操作或维修,与不合适的设备连接或经非 宏正人员试图维修等所造成的损坏,本保证不包含该产品依原始状态或是有缺失下出 售。

#### **在任何情况下,宏正所担负的责任都将不超过本产品的支付价格,且宏正不应对使 用本产品及其软件与文件所产生的直接、间接、特别、偶然发生或随之发生的损害 负责,且宏正将不会担负因资料损失、停工、信誉或财产的损坏与替代、恢复的支 出,或任何程序与资料重新生产等无限的损失责任。**

宏正不会保证、明示、暗示或法定声明本文件的内容与用途,及特别否认其对于特殊 用途的品质、性能、适售性或适用性。

直接销售商同时保留修改或更新设备或文件的权利,且无义务通知任何个人或个体修 改或更新的内容。

如果要咨询进一步的需求,请联系您的直接销售商。

# **索引**

#### **A**

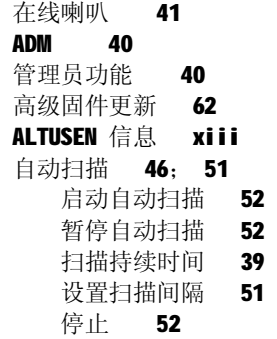

#### **B**

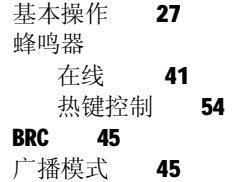

#### **C**

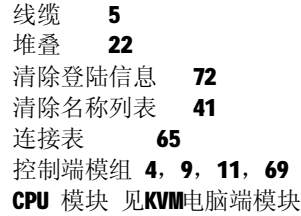

#### **D**

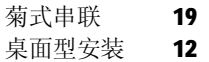

**E** 

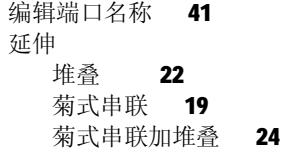

#### **F**

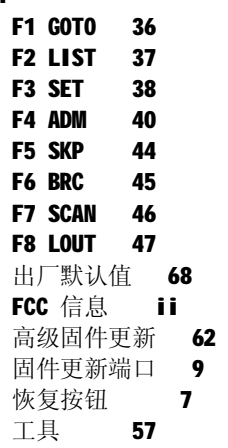

#### **G**

GOTO 36

#### **H**

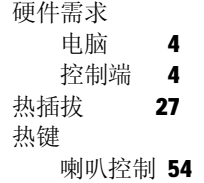

命令模式 39 启动热键模式 49 OSD 38 端口控制 49 选择在线端口 50 总结表 54 **I**  安装 堆叠 22 控制端模组 69 菊式串联 19 菊式串联加堆叠 24 KVM电脑端模块 69 多层级 19 单阶 17 启动热键模式 49 **K**  键盘模拟 Mac 55 Sun 56 KM0216 前视图 6 后视图 8 KM0432 连接表 65,66 前视图 6

# 后视图 8 KVM电脑端模块 4, 9, 11, 69

#### **L**

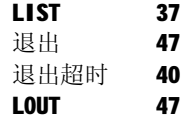

#### **O**  OS

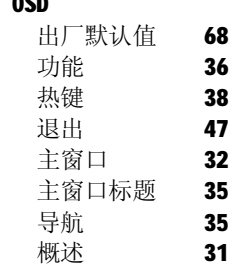

#### **P**

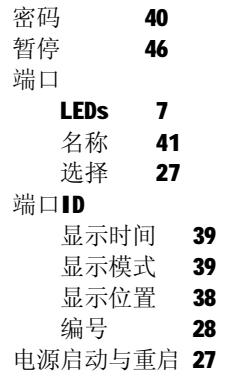

#### **Q**

快速浏览端口 42

#### **R**

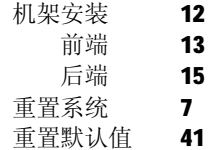

#### **S**

安全说明 概述 iv 机架安装 vi

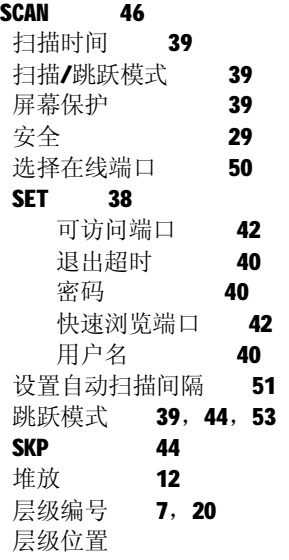

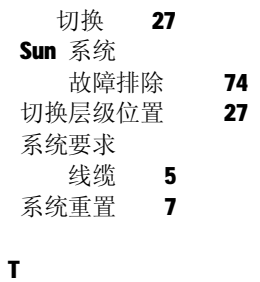

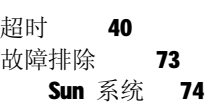

#### **U**

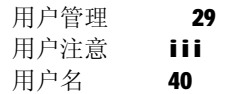